#### **Міністерство освіти і науки України Тернопільський національний технічний університет імені Івана Пулюя**

Факультет комп'ютерно-інформаційних систем і програмної інженерії

(повна назва факультету ) Кафедра комп'ютерних наук (повна назва кафедри)

# **КВАЛІФІКАЦІЙНА РОБОТА**

на здобуття освітнього ступеня

бакалавр (назва освітнього ступеня) на тему: Розробка комп'ютерної мережі філії «Ощадбанк» №10019

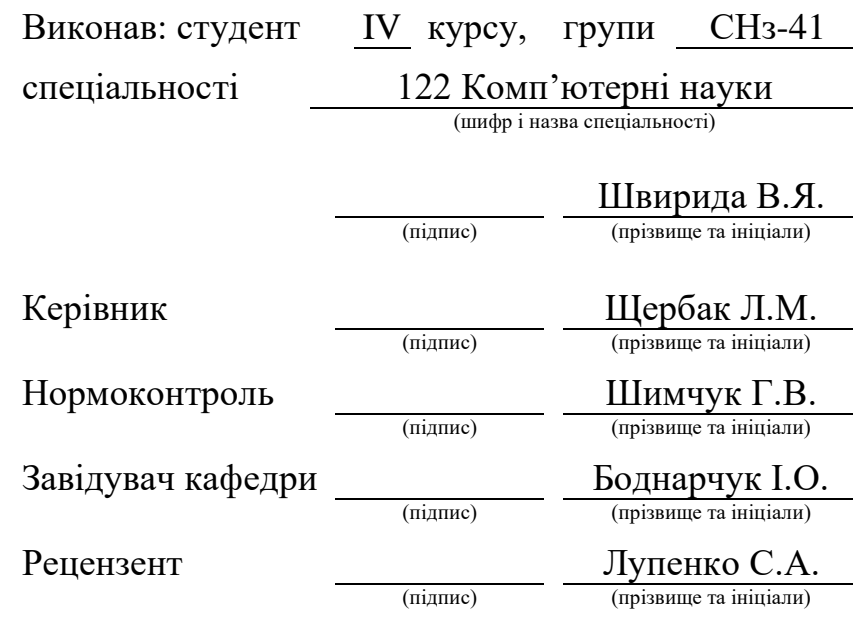

Тернопіль 2021

#### Міністерство освіти і науки України **Тернопільський національний технічний університет імені Івана Пулюя**

Факультет комп'ютерно-інформаційних систем і програмної інженерії

Кафедра комп'ютерних наук

(повна назва факультету)

(повна назва кафедри)

ЗАТВЕРДЖУЮ

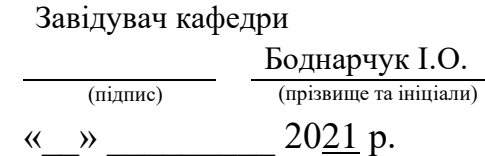

# **ЗАВДАННЯ НА КВАЛІФІКАЦІЙНУ РОБОТУ**

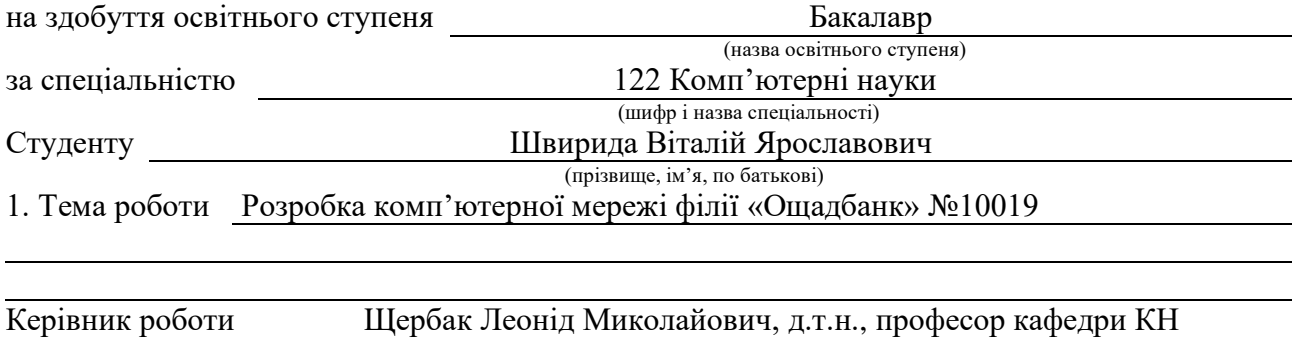

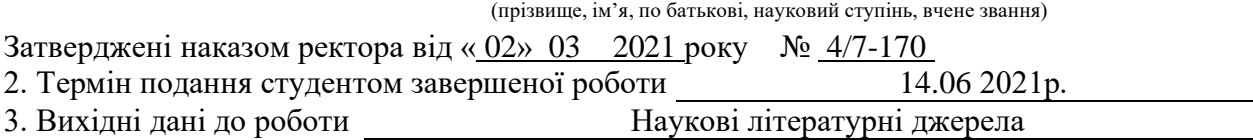

4. Зміст роботи (перелік питань, які потрібно розробити) Вступ, Розділ 1. Аналіз предметної області, 1.1 Аналіз технічного завдання на диплому роботу, 1.2 Висновок до першого розділу, Розділ 2. Практична реалізація, 2.1 Технікоекономічне обґрунтування, 2.2 Проектування інфраструктури активного мережевого обладнання і серверів, 2.3 Засоби захисту інформації в філії ВАТ «Ощадбанк» №10019, 2.4 Організація системи відеоспостереження, 2.5 Проектування кабельної системи, 2.6 Розрахунок вартості обладнання, 2.7 Розрахунок логічної адресації, 2.8 Розрахунок ІРадресації, 2.9 Налаштування активного мережевого обладнання, 2.10 Тестування роботи мережі філії ВАТ «Ощадбанк» №10019, 2.11 Висновок до другого розділу, Розділ 3. Безпека життєдіяльності, основи хорони праці, 3.1 Безпека життєдіяльності, 3.2 Основи хорони праці, Висновки, Перелік літературних джерел, Додатки.

5. Перелік графічного матеріалу (з точним зазначенням обов'язкових креслень, слайдів) Тема, мета, завдання. 2. Фізична топологія мережі, 3. Структура комутації каналів, 4. Логічна топологія мережі, 5. Схема адресації мережі, 6. Блок-схема етапів проектування мережі, 7. Схема розміщення відеоспостереження мережі, 8. Структурна присвоєння DNS-імені. 9. Висновки

#### 6. Консультанти розділів роботи

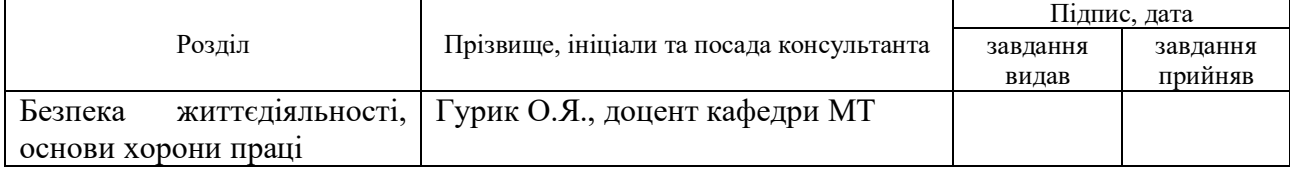

7. Дата видачі завдання 17травня 2021 р.

# КАЛЕНДАРНИЙ ПЛАН

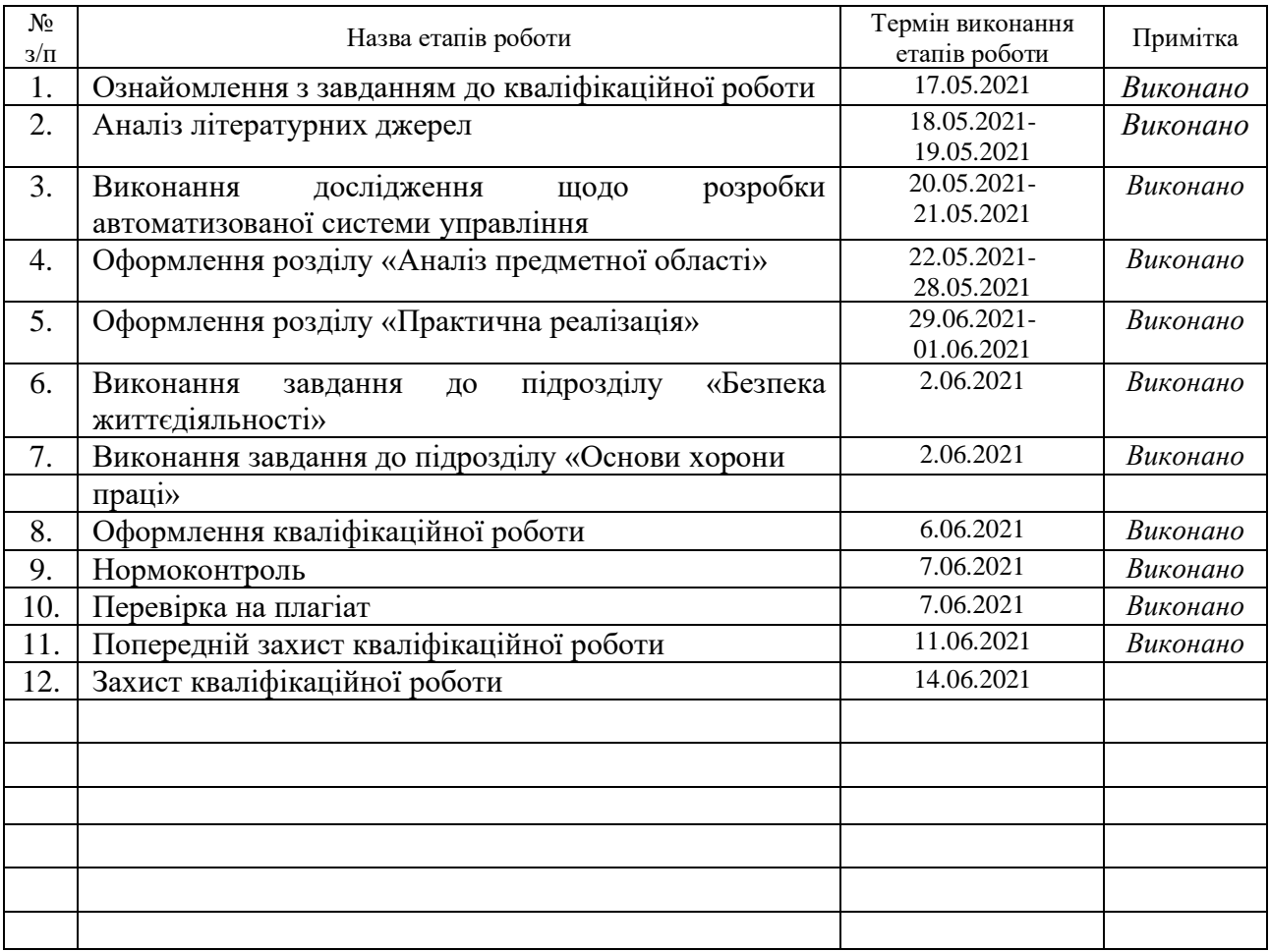

Студент Швирида В.Я. (підпис) Швирида В.Я.

(підпис) (прізвище та ініціали)

Керівник роботи Щербак Л.М..

#### **АНОТАЦІЯ**

Розробка комп'ютерної мережі філії «Ощадбанк» №10019 // Кваліфікаційна робота освітнього рівня «Бакалавр» // Швирида Віталій Ярославович // Тернопільський національний технічний університет імені Івана Пулюя, факультет комп'ютерно-інформаційних систем і програмної інженерії, кафедра комп'ютерних наук, група СНз-41 // Тернопіль, 2021 // С. – рисунок – , таблиці – кресл. – , додат. – , бібліогр. – .

Ключові слова: комп'ютерна мережа, комутатор, маршрутизатор, сервер, сервіс, Iр-адресація.

Мета роботи – розробка комп'ютерної мережі, що відповідає сучасним науково-технічним вимогам, з урахуванням зростаючих потреб і можливістю подальшого поступового вдосконалення мережі в зв'язку з появою нових технічних і програмних рішень.

### **ANNOTATION**

Computer network development of the Oschadbank branch №10019 // Qualification work of educational level «Bachelor» // Shvyryda Vitaliy Yaroslavovych // Ternopil' Ivan Pul'uj National Technical University, Faculty of Computer Information System and Software Engineering, Department of Computer Science, group SNz-41 // Ternopil', 2021 // P., Fig. –, Tables –, References – Annexes. –.

Keywords: computer network, switch, router, server, service, IP addressing.

The purpose of the work is to develop a computer network that meets modern scientific and technical requirements, taking into account the growing needs and the possibility of further gradual improvement of the network in connection with the emergence of new technical and software solutions.

# **ЗМІСТ**

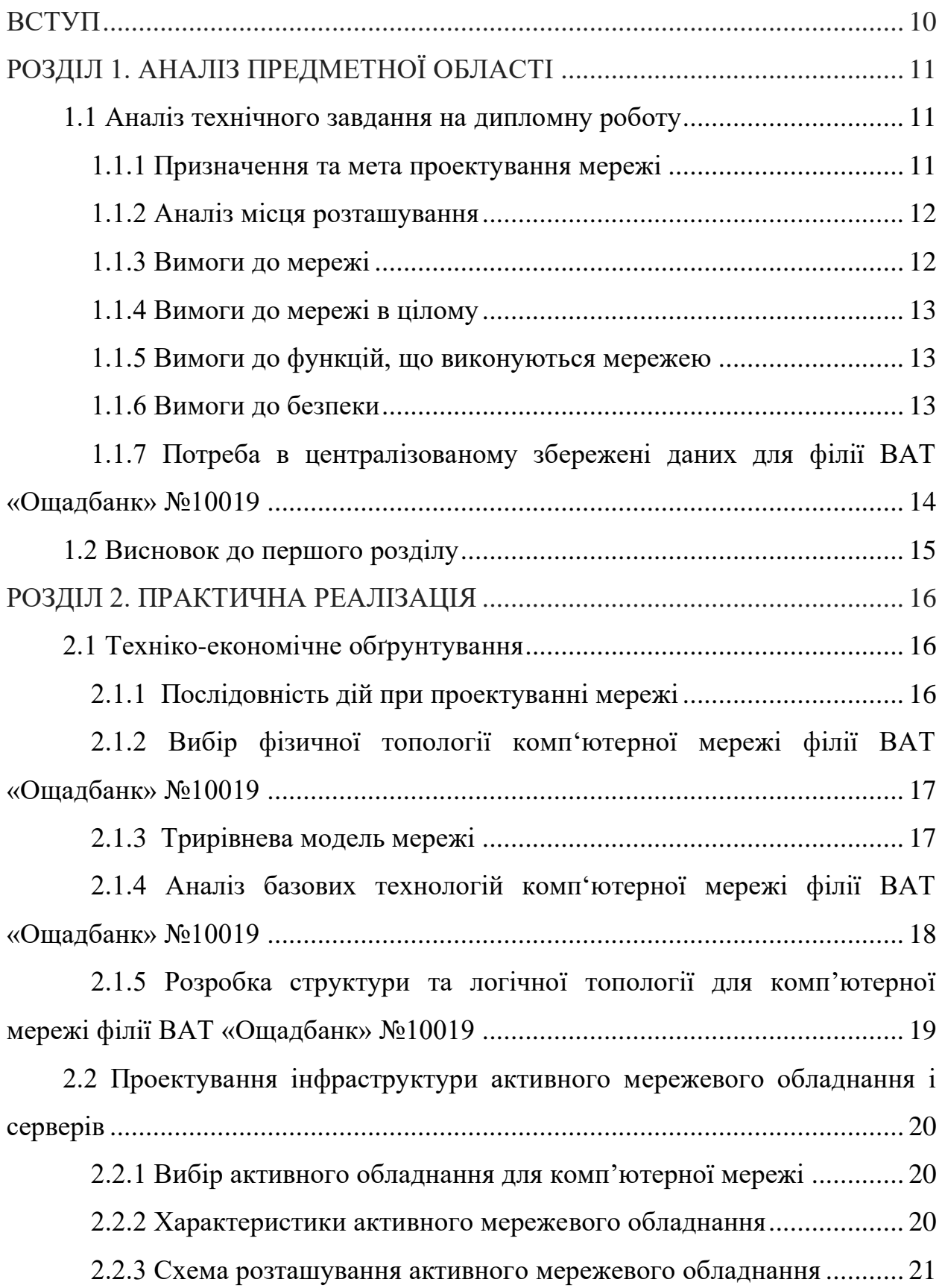

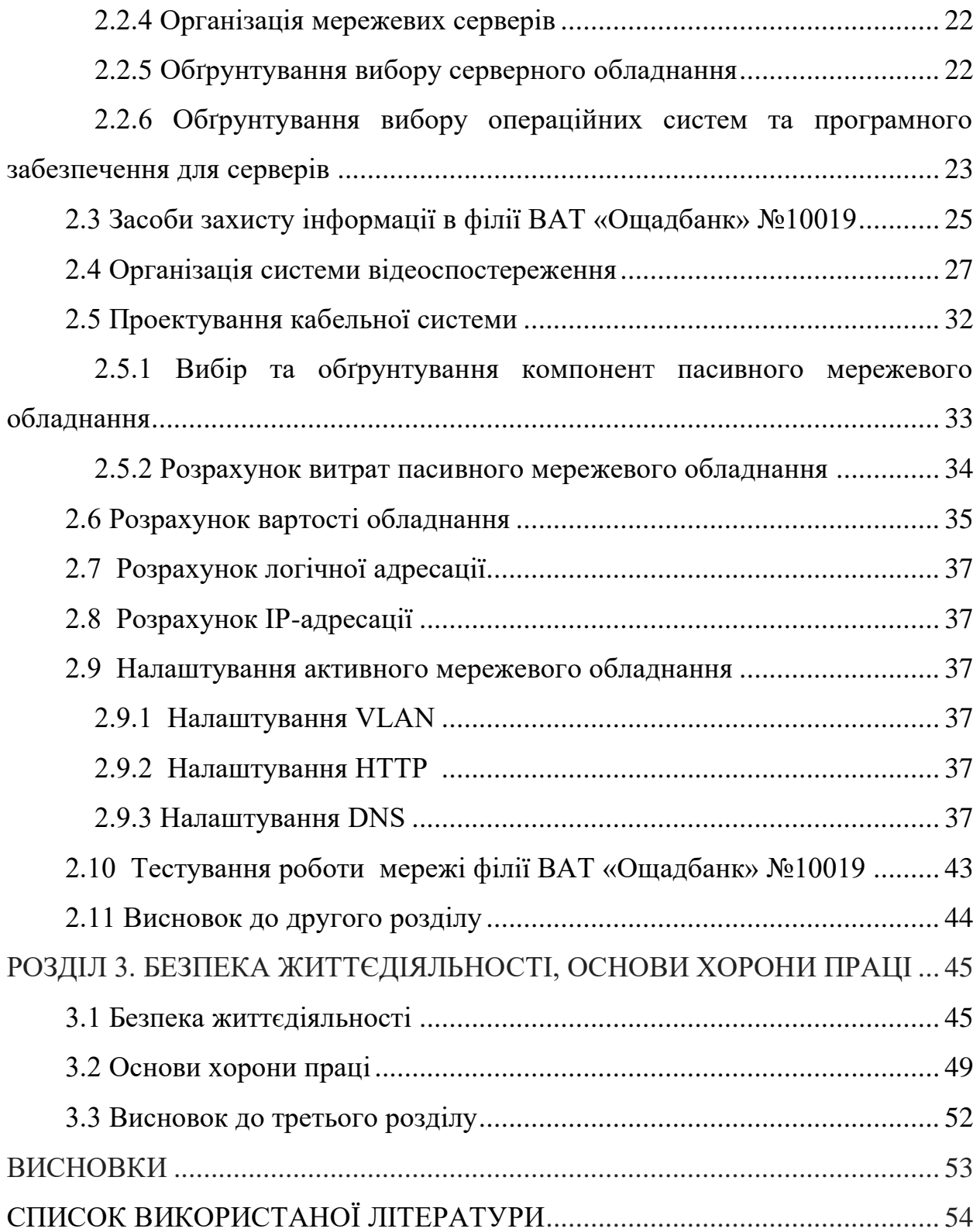

#### **ВСТУП**

**Актуальність теми.** Проект даної мережі створюється для філії ВАТ «Ощадбанк» №10019. Планування мережі включає в себе вирішення потреб філії в автоматизованій обробці інформації, отримання інформації за допомогою глобальної мережі Internet з єдиного інформаційного простору.

**Мета і задачі дослідження.** Провести розробка комп'ютерної мережі філії «Ощадбанк» №10019 і вирішити такі завдання:

1. створити єдиний інформаційний простір;

2. підтримка різноманітного мережевого програмного забезпечення;

3. забезпечити всім клієнтам мережі високошвидкісне з'єднання;

4. забезпечити надійність, гнучкість, інформаційної системи;

5. забезпечити прозорий доступ до інформації авторизованому користувачу відповідно до його прав і привілеїв.

**Практичне значення одержаних результатів.** Потрібно спроектувати комп'ютерну мережу філії ВАТ «Ощадбанк» №10019 і провести розрахунки витрат матеріалів для проектування даної мережі. Також необхідно забезпечити доступ до мережі Інтернет. У проекті повинна бути одна загальна мережа із IP-адресою 192.168.0.0/24, яка буде сегментована на підмережі. Швидкість роботи мережі повинна становити 100 mbps. Має здійснюватись доступ до центральної бази даних SQL. У мережі мають використовуватись такі сервери як: SMTP – для відправлення пошти, сервер імен DNS, POP3, HTTP, FTP.

# **РОЗДІЛ 1. АНАЛІЗ ПРЕДМЕТНОЇ ОБЛАСТІ**

#### **1.1 Аналіз технічного завдання на дипломну роботу**

У даній кваліфікаційні роботі освітнього рівня «Бакалавр» потрібно спроектувати комп'ютерну мережу філії ВАТ «Ощадбанк» №10019. У проекті повинна бути одна загальна мережа із IP-адресою 192.168.0.0/24, яка буде сегментована на підмережі. Швидкість роботи мережі повинна становити 100 mbps. Має здійснюватись доступ до центральної бази даних SQL. У мережі мають використовуватись такі сервери як: SMTP – для відправлення пошти, сервер імен DNS, POP3, HTTP, FTP. Також має бути підключення до мережі Internet – основне з'єднання 100 mbps та резервне 100 mbps. Для зєднання робочих станцій повинна використовуватись технологія Ethernet 802.3. Топологія розширена зірка, кабелі версії 5е та мережеве обладнання, обране відповідно до потреб мережі.

#### **1.1.1 Призначення та мета проектування мережі**

Метою кваліфікаційної роботи є розробка мережі філії ВАТ «Ощадбанк» №10019, що відповідає сучасним науково-технічним вимогам, з урахуванням зростаючих потреб і можливістю подальшого поступового вдосконалення мережі в зв'язку з появою нових технічних і програмних рішень.

Комп'ютерна мережа призначена для:

− створення єдиного інформаційного простору,

підтримка різноманітного мережевого програмного забезпечення;

− забезпечення всім клієнтам мережі високошвидкісного з'єднання;

забезпечення надійності, гнучкості, інформаційної системи;

забезпечувати прозорий доступ до інформації авторизованому користувачу відповідно до його прав і привілеїв.

Мета створення системи:

- автоматизація роботи підприємства;
- пошук, аналіз та зберігання інформації;
- − ведення обліку документообігу;

### **1.1.2 Аналіз місця розташування**

Потрібно спроектувати комп'ютерну мережу філії ВАТ «Ощадбанк» №10019 і провести розрахунки витрат матеріалів для проектування даної мережі. Також необхідно забезпечити доступ до мережі Інтернет.

Відділення філії ВАТ «Ощадбанк» №10019 складається з таких приміщень:

1-Серверна.

2-Зал для обслуговування юридичних осіб.

3-Охорона.

4-Сейф.

5-Відділ касових операцій.

6-Операційний зал.

7-Директор.

8-Приймальня.

9-Зал для обслуговування корпоративних клієнтів.

10-Головний бухгалтер.

#### **1.1.3 Вимоги до мережі**

Потрібно виконати наступні умови:

мережа повинна забезпечувати передачу даних між комп'ютерами, розташованими в ній;

елементи мережі повинні забезпечувати передачу даних між комп'ютерами, розташованими в ній, і глобальною мережею;

продуктивність;

- − надійність і безпека;
- − розширюваність і масштабованість;
- − прозорість;
- − керованість;
- − сумісність.

#### **1.1.4 Вимоги до мережі в цілому**

− мережа має бути виконана відповідно до вимог кабельних стандартів;

− всі компоненти кабельної системи повинні відповідати категорії 5е;

− всі використані матеріали і комунікаційне устаткування повинні відповідати вимогам кабельних стандартів.

#### **1.1.5 Вимоги до функцій, що виконуються мережею**

- − забезпечення надійного зв'язку між відділеннями банку;
- − організацію доступу до мережі Internet;
- − налаштування параметрів мережі на рівні мережевого обладнання;
- − забезпечення контролю над мережею;
- − організацію авторизованого доступу до мережі;

#### **1.1.6 Вимоги до безпеки**

Концепція захисту складається з 3 складових:

− вести журнал доступу в мережу;

− для захисту мережі ззовні використати апаратні і програмні брандмауери (firewall);

− захист даних від пошкоджень і вірусів.

# **1.1.7 Потреба в централізованому збережені даних для філії ВАТ «Ощадбанк» №10019**

Однією з основних потреб при розробці комп'ютерної мережі для філії ВАТ «Ощадбанк» №10019 є потеба у централізованому збереженні даних.

Задача створення інформаційних сховищ надзвичайно складна. Її рішення зв'язане з кількома проблемами глобального характеру. Перша проблема полягає в тому, що сховища даних працюють із зовнішніми джерелами, тобто різними інформаційними системами, електронними архівами, каталогами і довідниками, статистичними збірниками і т.д. Усі зовнішні джерела реалізовані на основі різних програмних і апаратних засобів. На основі цих різнорідних засобів і рішень необхідно побудувати єдину інформаційну систему, яка буде функціонально погодженою.

Друга проблема полягає в тому, щоб ця єдина інформаційна система мала розподілене рішення, тобто варто фізично розділити вузли комп'ютерної мережі, де відбувається операційна обробка інформації, і вузли, у яких виконується аналіз даних. Третя проблема — це метадані і засобу їхнього представлення. Колись метаданими користалися розроблювачі й у меншому ступені адміністратори баз даних, тобто фахівці. В даний час метадані застосовуються всіма користувачами і засіб їхнього представлення повинний відповідати рівню підготовки простого користувача.

Створення єдиних сховищ даних припускає використання технологій статистичної обробки інформації для її попереднього аналізу, визначення складу і структури тематичних рубрик. Початковий етап попереднього аналізу — виділення груп з однорідне даними і розчленовування інформації на одноякісні інтервали, тобто угруповання по типу інформації.

Усвідомлення значимості, даних, необхідності централізованого управління ними і прагнення розв'язати наведені вище проблеми розвитку АІС призвели до виникнення нової концепції спільного використання данихконцепції баз даних.

# **1.2 Висновок до першого розділу**

Таким чином, основною причиною закономірного виникнення концепції баз даних є прагнення підвищити гнучкість автоматизованих інформаційних систем, тобто зробити їх менш залежними від змін вимог до АІС з обробки інформації і більш придатними для розвитку і подальшої модифікації.

Отже для організації централізованого зберігання даних для філії ВАТ «Ощадбанк» №10019 було підключено і налаштовано сервер бази даних SQL.

# **РОЗДІЛ 2. ПРАКТИЧНА РЕАЛІЗАЦІЯ**

#### **2.1 Техніко-економічне обґрунтування**

#### **2.1.1 Послідовність дій при проектуванні мережі**

Проектування мережі – це фаза планування, яку повинна пройти ІТінфраструктура компанії до її реалізації. Він включає оцінку та розуміння того, як всі елементи мережевого зв'язку разом (від маршрутизаторів, комутаторів та серверів до настільних комп'ютерів, ноутбуків та принтерів) і як їх можна зробити максимально ефективними. Добре спроектована мережа може забезпечити підвищену операційну ефективність. Проектування мережі – це завдання, яке зазвичай виконують дизайнери мереж, ІТ-адміністратори та інші співробітники.

Щоб допомогти в процесі фізичного впровадження, дизайн мережі слід скласти як [мережеву діаграму,](https://www.solarwindsmsp.com/products/n-central/use-cases/network-diagram-software) яка в подальшому виступає в якості орієнтира для того, коли інженери приходять її встановити (щоб дізнатися більше про мережеві схеми та інструменти, якими ви можете допомогти їх створіть, прочитайте цей блог [Навіщо потрібен інструмент мережевої](https://www.solarwindsmsp.com/blog/5-free-network-diagram-tools-get-your-networks-shape)  [діаграми](https://www.solarwindsmsp.com/blog/5-free-network-diagram-tools-get-your-networks-shape) ).

Існує ряд деталей, які повинен відображати дизайн вашої мережевої інфраструктури, до них належать:

- − Чітка карта мережі.
- Необхідна структура та схема кабелю.
- Кількість, тип та розташування всіх пристроїв у мережі.
- − Ваша структура IP-адресації.
- Деталі архітектури та процесів безпеки мережі.

Основні етапами при проектуванні:

- − мета впровадження мережі;
- необхідні характеристики мережі;
- вибір розміру мережі;
- вибір обладнання;
- проектування кабельної мережі;
- − налаштування параметрів активного мережевого обладнання.

# **2.1.2 Вибір фізичної топології комп'ютерної мережі філії ВАТ «Ощадбанк» №10019**

Для розробки комп'ютерної мережі потрібно з самого початку вибрати фізичну топологію, за якою і буде побудована мережа.

Розробка комп'ютерної мережі філії ВАТ «Ощадбанк» №10019 буде проводитись на основі топології типу "розширена зірка", через те, що даний тип об'єднання робочих станцій є досить простим. При такому з'єднанні комп'ютерів легко буде під'єднати чи від'єднати якусь групу користувачів без зупинки мережі. Це дозволяє легко без будь-яких ускладнень розширити мережу. В такому випадку спеціалісту, який буде обслуговувати дану мережу буде досить легко розібратись в структурі мережі та не буде проблем з її обслуговуванням. Враховуючи економічний фактор така топологія є не дорога і є можливість її розширення в майбутньому.

Фізичну топологію комп'ютерної мережі філії ВАТ «Ощадбанк» №10019 показано на слайдах.

#### **2.1.3 Трирівнева модель мережі**

Розглянемо трирівневу модель, яка представляє ієрархічну структуру для передачі даних, яка зображена на рисунку 1.1.

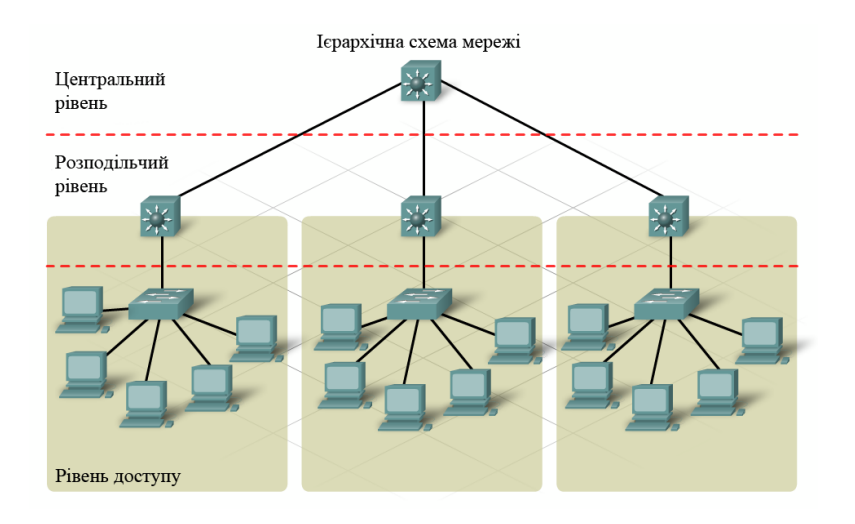

Рисунок 2.1 – Трирівнева модель

# **2.1.4 Аналіз базових технологій комп'ютерної мережі філії ВАТ «Ощадбанк» №10019**

Для вибору технології, за якою буде розроблятися мережа для філії ВАТ «Ощадбанк» №10019, було виконано огляд існуючих на сьогодні мережевих технологій. Основну увагу звертаємо на модифікації технології Ethernet. Оскільки по відношенню швидкості передачі Ethernet – сама гнучка технологія. Перша версія Ethernet забезпечувала швидкість 10 Мбіт/с, в Fast Ethernet вона виросла до 100 Мбіт/с, в Gigabit Ethernet – до 1000 Мбіт/с. Також вже розроблений 10-гігабітний Ethernet.

Мережі «Fast Ethernet» мають топологію "розширена зірка". В якості середовища передавання даних використовується вита пара дротів та волоконно-оптичний кабель. Коаксіальні кабелі специфікація не підтримує.

Залежно від типу кабелю є кілька варіантів мереж Fast Ethernet:

− 100Base-TX – передавання даних;

100Base-T4 – передавання даних відбувається чотирма парами дротів скручених пар третьої або п'ятої категорій;

− 100Base-FX – передавання даних відбувається волоконнооптичним кабелем.

Враховуючи вимоги до функціонування мережі вибираємо технологію Fast Ethernet специфікації 100BASE-TX з максимальною швидкістю передачі даних 100 Мбіт/с. Для з'єднання маршрутизаторів між собою – 1000BASE-SX.

# **2.1.5 Розробка структури та логічної топології для комп'ютерної мережі філії ВАТ «Ощадбанк» №10019**

Як вже згадувалось вище для мережі філії ВАТ «Ощадбанк» №10019 було вибрано топологію розширена зірка. Дана топологія має ряд недоліків: великий розхід кабелю, потреба в додатковому обладнанні (комутатори, конвертори, маршрутизатори), при виході з ладу центрального комутатор припиняється робота всієї мережі.

Але існує ряд переваг, що робить дану топологію найбільш оптимальною для побудови такого типу мереж: вихід з ладу одного чи декількох комп'ютерів або обрив кабелю не впливає на роботу мережі в цілому. Мережа філії ВАТ «Ощадбанк» №10019 має займати все відділення. У приміщенні під номером 1 розташовується центральна комутаційна кімната (MDF), де встановлено основний маршрутизатор R1. Даний маршрутизатор об'єднує всі приміщення даного поверху. В даній кімнаті розташований апаратний фаєрвол, до якого підводиться канал Internet.

До маршрутизатора R1 підключаються сервери загального доступу: DNS, SMTP, РОР3, FTP, а також сервери обмеженого доступу: SQL сервер та HTTP сервер.

До маршрутизатора R1 підключаються всі приміщення (всі робочі станції приміщень об'єднуються некерованими комутаторами).

Логічна топологія мережі філії ВАТ «Ощадбанк» №10019 зображена на слайдах.

**2.2 Проектування інфраструктури активного мережевого обладнання і серверів**

### **2.2.1 Вибір активного обладнання для комп'ютерної мережі**

Зважаючи на характеристики мережевого обладнання, яке представлено на ринку на даний момент, для побудови комп'ютерної мережі філії ВАТ «Ощадбанк» №10019 було обрано наступне обладнання:

- комутатор D-link DGS-3324SR;
- комутатор D-link DES-1016A;
- − комутатор D-link DES-1008D/PRO;
- − маршрутизатор Cisco 1801;
- − медіаконвертер D-Link DMC-1530SC;
- − маршрутизатор D-Link DSL-2520U/BRU/D8;
- FireWall NETGEAR FVS336G.

#### **2.2.2 Характеристики активного мережевого обладнання**

Характеристики комутатора D-link DGS-3324SR:

- − Тип: комутатор (switch);
- Макс. швидкість передачі даних;
- − Пропускна здатність : 88 Гбіт/сек;
- − Розмір MAC- таблиці: 16384;
- − Підтримувані Стандарти: IEEE 8021d, IEEE 8021p, IEEE 8021q (VLAN), IEEE 8021s, Jumbo Frame;

− Підтримувані функції: автоматичне оприділення кабелю (MDI/MDIX);

- − Функції маршрутизації: статична маршрутизація;
- − Кількість портів: 24 порти;
- Підтримувані протоколи: IGMP v3, RIP v1, RIP v2;
- − Керування: Web-інтерфейс, SNMP, Telnet, Консольний порт;
- − Апаратні характеристики: 2 Мб оперативної пам'яті;
- − Слоти для підключення допоміжних інтерфейсів: 4 слоти;
- − Особливості: можливість роботи в стійці, підтримка роботи в

стеку;

- − Розмір: 441x44x207 мм;
- − Вага: 3.15 кг.

Характеристики комутатора D-link DES-1016A:

- − Тип: комутатор (switch);
- − Кількість портів: 16 портів;
- − Апаратні характеристики: 0.5 Мб оперативної пам'яті;
- − Розміри: 230x45x140 мм;
- − Вага: 1.2 кг.

# **2.2.3 Схема розташування активного мережевого обладнання**

Для спрощення роботи по проектуванню комп'ютерної мережі філії ВАТ «Ощадбанк» №10019 було створено таблиці, що містять інформацію про те в яких приміщення знаходяться комутатори і які користувачі до них під'єднані.

Таблиця 2.1 містить інформацію про місце розташування комутаторів філії ВАТ «Ощадбанк» №10019

|                    |                 |                 |               | Кількість |           |
|--------------------|-----------------|-----------------|---------------|-----------|-----------|
|                    |                 |                 |               | розеток   |           |
|                    |                 |                 | Кількість     | ДЛЯ       | Кількість |
| $N_2$              |                 |                 | інформаційних | живлення  | побутових |
| $\Pi\backslash\Pi$ | Назва кабінету  | Комутатор       | розеток       | EOM       | розеток   |
|                    | серверна        | R <sub>1</sub>  |               |           |           |
|                    | зал для         |                 |               |           |           |
|                    | обслуговування  |                 |               |           |           |
| $\overline{2}$     | юридичних осіб  | SW1             | 10            | 10        | 5         |
| 3                  | охорона         | SW2             | 3             | 3         |           |
|                    | відділ касових  |                 |               |           |           |
| 5                  | операцій        | SW <sub>2</sub> |               | 5         | 3         |
| 6                  | операційний зал | SW <sub>3</sub> |               | 17        | 8         |

Таблиця 2.1 – Розташування комутаторів

### Продовження таблиці 2.1

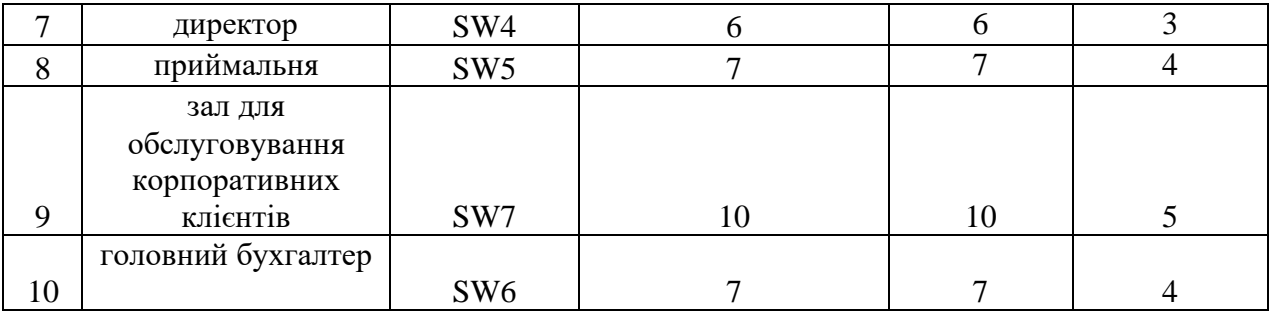

### **2.2.4 Організація мережевих серверів**

Згідно проекту комп'ютерної мережі філії ВАТ «Ощадбанк» №10019, вона містить мережеві сервери загального і обмеженого доступу.

До мережевих серверів обмеженого доступу належать: SQL, HTTP.

В комп'ютерній мережі філії ВАТ «Ощадбанк» №10019 доступ до мережевих серверів обмеженого доступу організовано таким чином, що доступ до них мають тільки працівники кабінетів 5-відділ касових операцій, 7-директор, 8-приймальня, 10-головний бухгалтер.

### **2.2.5 Обґрунтування вибору серверного обладнання**

Мережа філії ВАТ «Ощадбанк» №10019 включає сервери загального (DNS,SMTP,POP3,FTP) та обмеженого доступу (HTTP,SQL), слід обрати апаратне забезпечення для них.

Для забезпечення роботи сервісів обрано апаратний сервер HP DL180G6 QC E5504 2.0

В таблиці 2.2 представлена характеристика сервера.

| HP DL180G6 QC E5504 2.0                            |                                                                              |  |  |  |  |
|----------------------------------------------------|------------------------------------------------------------------------------|--|--|--|--|
| Процесор                                           | Intel Xeon E5504/2 $\Gamma\Gamma$ ц/1333 М $\Gamma$ ц/80W. Можлива установка |  |  |  |  |
|                                                    | другого процесора.                                                           |  |  |  |  |
| Кеш-пам'ять                                        | 4 МБ другого рівня                                                           |  |  |  |  |
| Оперативна пам'ять                                 | До 24 ГБ (12 х 2 ГБ)                                                         |  |  |  |  |
| Дисковий контролер<br>HP P410/512 BBWC Smart Array |                                                                              |  |  |  |  |

Таблиця 2.2 – Характеристики сервера HP DL180G6 QC E5504 2.0

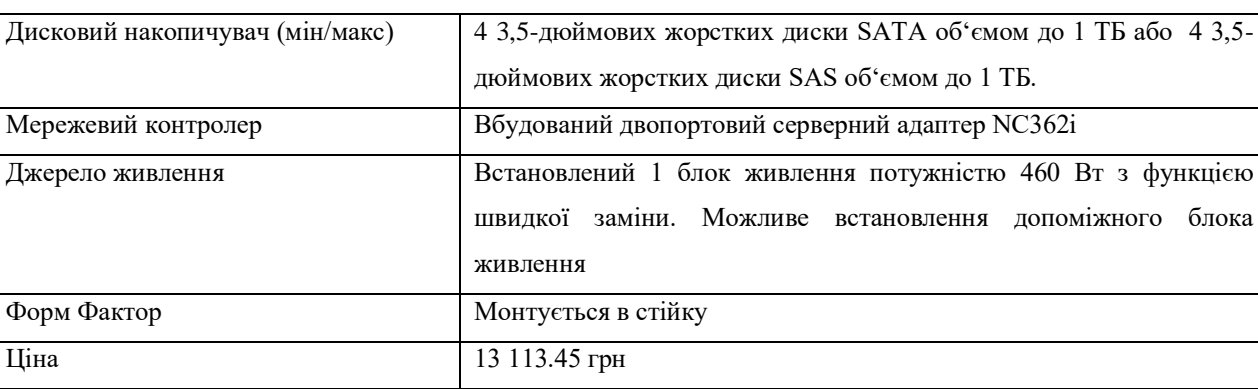

Продовження таблиці 2.2

На базі даного апаратного сервера буде організовано усі сервери обмеженого та загально доступу.

# **2.2.6 Обґрунтування вибору операційних систем та програмного забезпечення для серверів**

Мережа філії ВАТ «Ощадбанк» №10019 використовує мережеві сервери, які знаходяться на апаратному сервері для якого і потрібно вибрати операційну систему.

Наведемо характеристики операційної системи «Windows Server 2008».

[«Windows Server 2008»](https://searchwindowsserver.techtarget.com/definition/Microsoft-Windows-Server-2008) додав нові функції, такі як:

- − Програмне забезпечення для віртуалізації Hyper-V;
- [Відмовостійка кластеризація;](https://searchwindowsserver.techtarget.com/definition/failover-cluster)
- − [Переглядач подій;](https://searchwindowsserver.techtarget.com/definition/Microsoft-Windows-Server-Event-Viewer)

[Серверне ядро](https://searchwindowsserver.techtarget.com/definition/Server-Core) – мінімальний варіант розгортання, керований за допомогою [командного рядка;](https://searchwindowsserver.techtarget.com/definition/command-line-interface-CLI)

− Консоль [диспетчера серверів,](https://searchwindowsserver.techtarget.com/definition/Microsoft-Windows-Server-Manager) що використовується для додавання та керування ролями та функціями сервера на локальних та віддалених машинах.

Корпорація Майкрософт також переглянула мережевий стек та Active Directory, щоб покращити свої [групові політики](https://searchwindowsserver.techtarget.com/definition/Group-Policy) та можливості управління ідентифікацією.

«Windows Server 2008» спирається на функції, знайдені в «Windows Server 2003», а також пропонує ряд вдосконалень. »Windows Server 2008» був частиною циклу розробки, який створив настільну операційну систему Windows Vista від Microsoft.

Під час циклу розробки Longhorn, відомий тепер як «Windows Server 2008», включив найкраще з того, що було знайдено в середовищі «Windows Server 2003», а також адаптував деякі нові навороти, які також є в операційній системі Windows Vista. »Windows Server 2008» також забезпечує низку вдосконалень у порівнянні з «Windows Server 2003», при цьому забезпечуючи масштабовану корпоративну мережеву платформу, яку можна легко розширити у міру зростання компанії або організації.

Що стосується функцій, прийнятих з Windows Vista, ви побачите, що «Windows Server 2008» має низку подібностей із Windows Vista, включаючи меню «Пуск», робочий стіл та панель керування Windows. Завдяки Windows Vista, «Windows Server 2008» також тепер пропонує кращу утиліту резервного копіювання: оснащення Windows Server Backup. Ця утиліта для резервного копіювання працює в консолі керування Microsoft (як і багато інших оснасток, доступних у «Windows Server 2008») і дозволяє створювати резервні копії та відновлювати файли сервера на носіях для резервного копіювання, включаючи DVD-диски.

Оснастка Windows Server Backup.

«Windows Server 2008» також використовує переваги шифрування диска Windows BitLocker, що є новою функцією шифрування, яка була створена під час циклу розробки, який створив Windows Vista та «Windows Server 2008». BitLocker шифрує всі дані на томі. Він може використовуватися для шифрування всіх даних на тому, що містить операційну систему Windows, включаючи файли підкачки, програми та дані, що використовуються програмами.

Проаналізувавши різноманітні серверні операційні системи, було обрано ОС Windows Server 2008.

Отже, спираючись на високу надійність і продуктивність даної системи, саме її було обрано для встановлення на сервер з мережевими сервісами комп'ютерної мережі філії ВАТ «Ощадбанк» №10019.

#### **2.3 Засоби захисту інформації в філії ВАТ «Ощадбанк» №10019**

Банківська система, зокрема філія ВАТ «Ощадбанк» №10019 працює за принципом зв'язності зі всіма структурними підрозділами, з комунальними службами, автоматизованими точками розрахунку. Однією з функцій банківської автоматизованої системи є «Автоматизована система комунальних платежів».

Абоненти комунальних підприємств, як правило, спілкуються з автоматизованою системою через посередників. Цими посередниками є касири банків і працівники абонвідділів комунальних служб. У банківських касирів на робочих місцях встановлені персональні комп'ютери зі спеціальним програмним забезпеченням, з'єднані лініями зв'язку з серверами комунікаційно-сервісного центру.

Використовуючи встановлене програмне забезпечення касири мають можливість:

− Проглянути і при необхідності роздрукувати всі «електронні рахунки» по всіх послугах за будь-який період;

Здійснити оплату будь-якого «електронного рахунку» повністю або частково;

Ввести показники лічильника (при наявності лічильника) і розрахувати суму до оплати, а також провести перерахунок пільги і субсидії в залежності від показників;

Видати абоненту який здійснив оплату детальний рахунокквитанцію;

− Сформувати в кінці робочого дня чи зміни відомості про перерахування отриманих від населення коштів.

Програмне забезпечення, встановлене на робочих станціях касирів банків є основною частиною комунікаційно-серверного центру і нікому не дозволено втручатися в його роботу. Інформаційна база банківської системи повинна бути захищена від різного роду зловмисників. Для організації захисту інформації та обліку трафіку в філії ВАТ «Ощадбанк» №10019, було встановлено наступні програмні продукти.

Щоб проводити облік трафіку в філії банку використовується програмний засіб UserGate. За допомогою цієї програми адміністратори мережі можуть вести контроль трафіку інтернет мережі, це також гарантує облік трафіку.

Wireshark, раніше відомий як Ethereal, є інструментом кібербезпеки на основі консолі. Wireshark є чудовим інструментом для аналізу мережевих протоколів і, отже, використовується для аналізу [мережевої безпеки](https://cyberexperts.com/encyclopedia/network-security/) в режимі реального часу. Wireshark аналізує мережеві протоколи та нюхає мережу в режимі реального часу, щоб оцінити наявність вразливостей. Wireshark – це корисний інструмент для детального вивчення всіх деталей, пов'язаних з мережевим трафіком, на різних рівнях, починаючи від рівня з'єднання і закінчуючи усіма пакетами даних. Спеціалісти з безпеки використовують Wireshark для збору пакетів даних та вивчення характеристик, які мають окремі пакети даних. Отримана інформація дозволяє легко виявити слабкі місця в безпеці мережі.

Tcpdump – це зручний інструмент для нюху пакетів даних у мережі. Фахівці з кібербезпеки використовують його для моніторингу, а також реєстрації TCP та IP-трафіку, переданого через мережу. Tcpdump – це утиліта програмного забезпечення на основі команд, яка аналізує мережевий трафік між комп'ютером, на якому він виконується, та мережею, через яку трафік проходить. Більш конкретно, Tcpdump перевіряє безпеку мережі шляхом захоплення або фільтрації трафіку даних TCP / IP, переданого через мережу або отриманого через мережу на певному інтерфейсі. Залежно від використовуваної команди, Tcpdump описує вміст пакетів мережевого трафіку з використанням різних форматів.

Netstumbler – це безкоштовний інструмент кібербезпеки, розроблений для систем, що працюють в операційних системах Windows. Засіб дозволяє експертам з безпеки виявляти відкриті порти в мережі.

#### **2.4 Організація системи відеоспостереження**

Перед тим, як прийняти рішення про систему відеоспостереження для вашого бізнесу, слід врахувати кілька факторів. До них належать:

#### *Встановлення*

Якщо ваш бізнес невеликий, і у вас немає багато областей для спостереження або кілька різних камер для налаштування, ви можете встановити його самостійно. Більші компанії з декількома локаціями та складними установками повинні мати професіонала, який займається установкою.

#### *Ціноутворення*

Ціноутворення також залежить від розміру вашого бізнесу та кількості фотокамер, які вам потрібні, а також типу сховища, який потрібно зберігати, тривалості зберігання відео та типів функцій, таких як аналітика відео або виявлення руху. Як правило, системи відеоспостереження стартують близько 50 доларів на місяць для простих систем з однією або двома камерами, а можуть складати до 5000 доларів для вдосконалених систем із багатьма камерами.

*Тип камери*

Існує два основних типи камер для систем відеоспостереження: Інтернет-протокол (IP) та аналоговий. Традиційно використовуються аналогові камери. Їх поступово припиняють на користь IP-камер, які пропонують більше функцій і можливостей, ніж аналогові камери. IP-камери – це мережеві пристрої, які здійснюють зйомку зображень із більшою роздільною здатністю, а також забезпечують автоматичне оповіщення, відеоаналіз тощо.

#### *Тип сховища*

Для вашої системи відеоспостереження можна вибрати три типи зберігання відеоданих: NVR, DVR та гібрид. DVR означає цифровий відеореєстратор, і в цих системах використовуються аналогові камери. NVR означає мережевий відеореєстратор і використовується з IPкамерами. Гібридні системи дозволяють поєднувати аналогові та IP-камери.

Існує безліч функцій, доступних у системах відеоспостереження, від нічного бачення до інтелектуального виявлення руху до панорамування / нахилу / масштабування (PTZ). Оцініть, які функції відповідають вашим потребам у бізнесі, і відповідно виберіть свої камери та систему спостереження. Наприклад, якщо вам потрібна система головним чином для контролю за вашим бізнесом у нічний час, система з потужними можливостями нічного бачення та цілодобовими попередженнями.

Оскільки це визначатиме типи вашої камери, важливо точно знати, де ви хочете розмістити своє спостереження. Наприклад, якщо вам потрібно стежити за своїми задніми дверима, вам, ймовірно, знадобиться водонепроникна зовнішня камера з функцією PTZ та попередженнями про рух.

Є кілька факторів, які слід враховувати при придбанні системи відеоспостереження, включаючи тип камери, тип зберігання, функції та ціни.

#### *Переваги системи спостереження*

Камери спостереження не тільки можуть стримувати злочинців та допомагати правоохоронним органам швидко зловити будь-яких потенційних злодіїв, але ці системи можуть також покращити підзвітність ваших співробітників, це допомагає контролювати продуктивність та може зменшити ваші страхові внески. Хоча попередні витрати на встановлення системи відеоспостереження можуть здатися великими, довгострокові виплати та спокій цілком можуть коштувати цих витрат.

#### *IP-камери та аналогові камери*

Існує два основних типи камер, які можна підключити до системи відеоспостереження: IP-камери та традиційні аналогові камери. IP-камери є більш сучасною ітерацією аналогових камер, і хоча окремі камери, як правило, дорожчі, вони пропонують безліч функцій, яких у аналогових камер немає.

Ось погляд на відмінності між двома типами камер.

#### *Дозвіл*

IP-камери потужніші за аналогові, зазвичай знімають кадри з роздільною здатністю від 1 до 5 мегапікселів. Це забезпечує неймовірно чітку якість зображення, особливо в порівнянні із зернистішими аналоговими кадрами, які складають половину мегапікселя. Зазвичай IP-камери мають більше поле зору, ніж аналогові камери.

#### *Відеоаналітика*

IP-камери мають додаткові функції, які аналогові камери не пропонують. Одним із прикладів цього є відеоаналітика, яка дозволяє отримувати мобільні сповіщення та автоматичний запис у разі руху в полі зору камери. Це особливо корисно для випадків, коли ваш бізнес закритий, і ви хочете знати, чи хтось пересувається всередині приміщення. Ви можете налаштувати систему на позначення подібних подій та надсилання сповіщень безпосередньо на ваш смартфон, а також записані кадри події. Деякі системи також пропонують пряме підключення в один дотик до місцевих правоохоронних органів.

*Мережеві відеореєстратори*

IP-камери сумісні з відеореєстраторами, що пропонує ще кілька переваг порівняно зі старими цифровими відеореєстраторами, про що ми детальніше пояснюємо нижче. Коротше кажучи, NVR записує якісне відео та дозволяє масштабувати системи набагато легше, ніж це можна зробити за допомогою відеореєстратора.

#### *Комутатори PoE*

IP-камери також можуть бути підключені до так званого комутатора "Power over Ethernet" (PoE), який одночасно надсилає дані з камери і забезпечує їй живлення. З іншого боку, аналогові камери вимагають перемикача для подачі сигналу від камери, а також окремого джерела живлення, що означає більш складну настройку та більше проводів. Перемикачі PoE також зазвичай розглядаються як більш безпечний спосіб передачі даних.

#### *Порівнянна вартість системи*

Хоча IP-камери зазвичай коштують дорожче аналогових аналогів, загальна вартість повної IP-системи, як правило, трохи нижча, ніж у аналогічної аналогічної системи. Оскільки IP-камери мають більш широке поле зору, система IP часто може працювати з меншою кількістю камер, ніж аналогова система.

IP-камери пропонують кращу роздільну здатність та розширені функції, такі як автоматичні сповіщення та відеоаналітика.

Цифрові відеореєстратори проти мережевих відеореєстраторів

Усі камери безпеки в даній системі потребують центрального відеомагнітофона для передачі та архівування відеозаписів, які вони знімають. Відеореєстратори еволюціонували із старих моделей відеомагнітофонів, тоді як відеореєстратори представляють наступний крок в еволюції технології відеозапису.

Ось паралельний погляд на порівняння відеореєстраторів та відеореєстраторів.

*Роздільна здатність записів*

Відеореєстратори зазвичай пропонують так звану роздільну здатність D1, яка є традиційною якістю відео, що використовується в телевізійних системах із замкнутим контуром. D1 дорівнює роздільній здатності 720 х 480 пікселів, що вважається стандартною роздільною здатністю.

Однак відеореєстратори можуть записувати в 1080p, що є високою роздільною здатністю. Відеореєстратори також пропонують значне поліпшення якості відео в порівнянні з системою відеореєстратора. Для порівняння, 1080p дорівнює роздільній здатності 1920 x 1080 пікселів. Це дає набагато чіткіше зображення.

### *Підключення камери*

Підключення аналогових камер до системи відеореєстратора передбачає підключення кабелю BNC від відеореєстратора до камери. Для підключення більшої кількості камер до системи відеореєстратора потрібні додаткові кабелі. Системи відеореєстраторів важко розширити, оскільки, як тільки кожне з'єднання BNC зайняте камерою, вам потрібно придбати абсолютно новий відеореєстратор, перш ніж додавати до системи іншу камеру. Відеореєстратори також вимагають, щоб підключені камери знаходились близько до реєстратора; інакше якість відео погіршується.

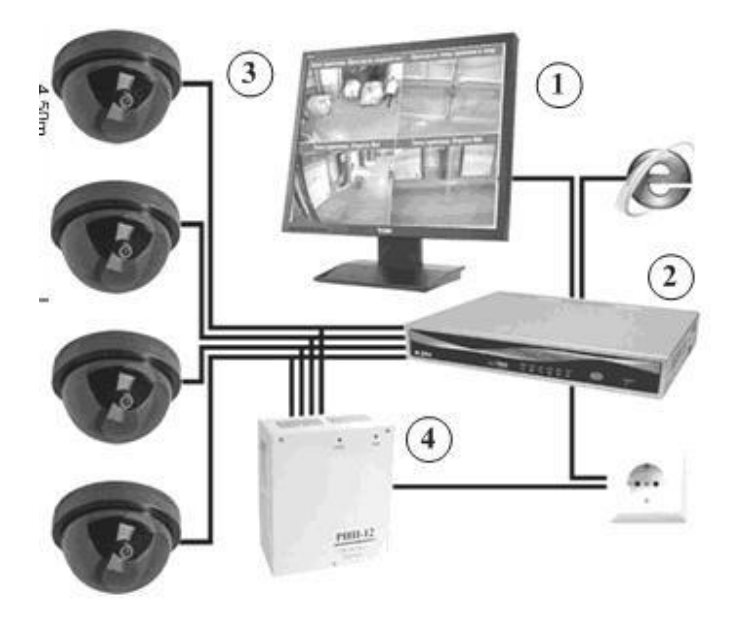

Рисунок 2.2 – Типова схема відеоспостереження з відеореєстратором

На рисунку 2.3 зображено схему відеоспостереження в яку водять:

- 1. монітор;
- 2. плата відеозахвату;
- 3. відеокамери (модульні);
- 4. блок безперебійного живлення;
- 5. термокорпус для відеокамер.

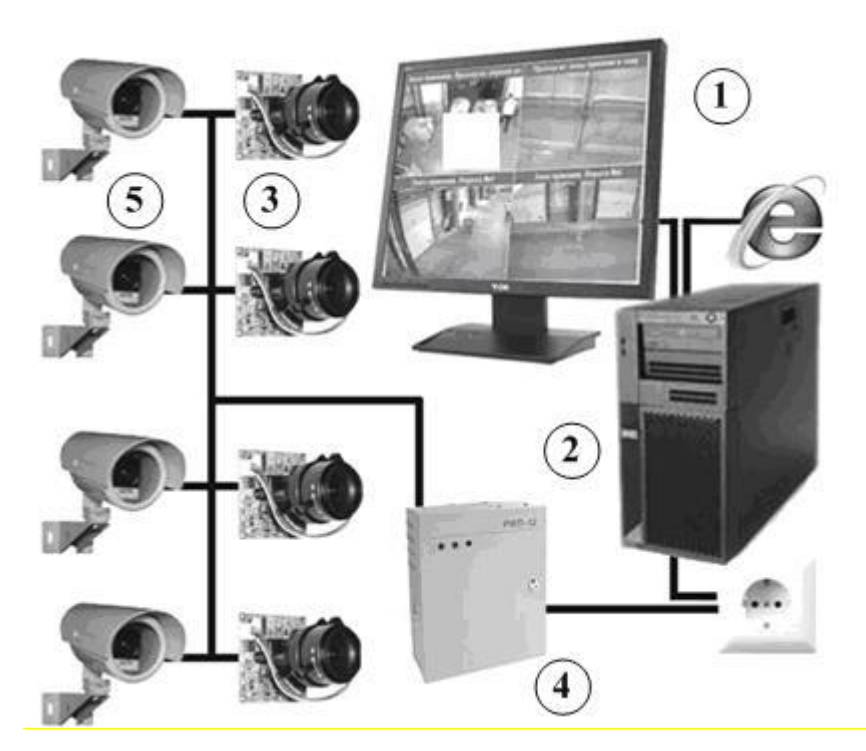

Рисунок 2.3 – Система відеоспостереження

Система захисту для філії «Ощадбанк» складається з таких елементів: програмно апаратний захист, інженерно-технічний захист і т.д.

# **2.5 Проектування кабельної системи**

Для проектування кабельної системи потрібно використовувати стандарт TIA/EIA-568-B.

Проаналізувавши модифікації витої пари, було вибрано фольговану FTP САТ 5e.

# **2.5.1 Вибір та обґрунтування компонент пасивного мережевого обладнання**

До пасивного мережевого обладнання відносяться: настінні шафи, кабелі, розетки, конектори і кросове обладнання.

Детально вивчивши план філії ВАТ «Ощадбанк» №10019, зроблено розподіл приміщення на підсистеми: організовано 1 комутаційну кімнату.

Кожний компонент являється частиною основної мережі.

1) Вибір витої пари.

Для з'єднання розеток із комутаторами було обрано виту пару UTP категорії 5e, в обгортці LSZH (Low Smoke Zero Halogen) із негорючих фторополімерних матеріалів виробника Molex. Кабель доступний у відрізках в 305 метрів у картонних коробках, що спрощує монтаж кабелю.

2) Вибір оптоволоконного кабелю.

Вибрано кабель Molex 50/125 категорії OM2 – багатомодове оптоволокно.

3) Вибір коробів.

У проекті використовуються два типи коробів: MOLEX 110Х70 та MOLEX 40Х20.

4) Вибір шаф.

Вибрано шафи для комутаційних кімнат Molex MODBOX II 19", 10U, глибина – 500мм.

5) Вибір розеток.

Використовуватимуться розетки Molex NXT UTP 5e 1-порт RJ45 Dual IDC, білого кольору, зовнішня.

#### **2.5.2 Розрахунок витрат пасивного мережевого обладнання**

Нижче представлений розрахунок витрат кабелю на приміщення філії ВАТ «Ощадбанк» №10019, зокрема в таблиці 2.4 представлено витрати кабелю на кожне приміщення поверху та загальні витрати кабелю на поверх.

Таблиця 2.4 – Витрати кабелю на кожне приміщення поверху філії ВАТ «Ощадбанк» №10019

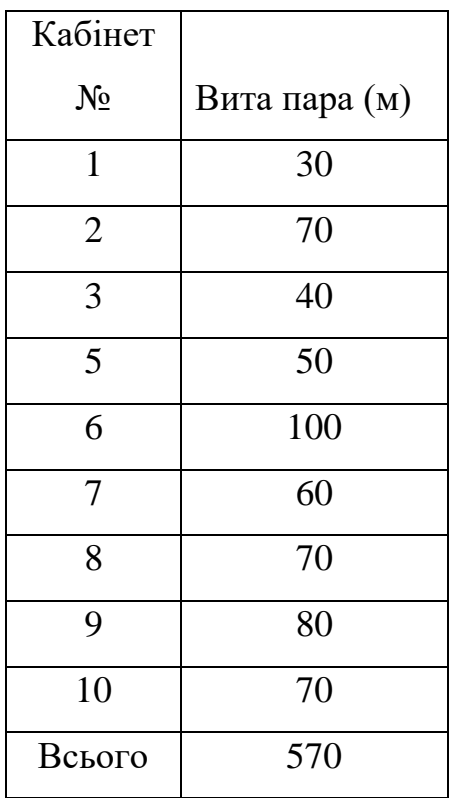

Загальна кількість кабелю потрібного для організації мережі представлена в таблиці 2.5

Таблиця 2.5 – Загальна кількість затрат кабелю для мережу філії ВАТ «Ощадбанк» №10019

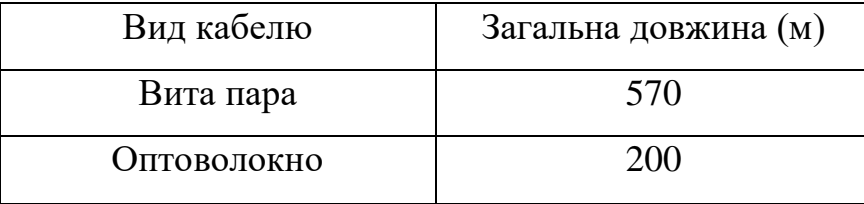

Оскільки кабельна продукція відноситься до витратних матеріалів, то при розрахунку затрат кабелю на проектування мережі філії ВАТ «Ощадбанк» №10019 було включено запас кабелю у розмірі 3% від потрібної кількості.

# **2.6 Розрахунок вартості обладнання**

В таблиці 2.6 приведена загальна кількість необхідного обладнання та його вартість.

| Назва          | Модель                      | Ціна за шт., грн. | Кількість      | Загальна вартість |
|----------------|-----------------------------|-------------------|----------------|-------------------|
| Маршрутизатор  | <b>Cisco 1801</b>           | 5600              | 1              | 5600              |
| Маршрутизатор  | D-Link DSL-<br>2520U/BRU/D8 | 200               | 1              | 200               |
| Фаєрвол        | <b>DFL-860E</b>             | 3960              | $\mathbf{1}$   | 3960              |
| Комутатор      | D-link DGS-3324SR;          | 1500              | 1              | 1500              |
| Комутатор      | D-link DES-1016A            | 300               | 3              | 900               |
| Комутатор      | D-link DES-<br>1008D/PRO    | 200               | 3              | 600               |
| Медіаконвертор | D-Link DMC-1530SC           | 600               | $\overline{7}$ | 4200              |
| Шафи           | Molex MODBOX II<br>19", 10U | 2675              | 1              | 2675              |
| Сервер         | HP DL180G6 QC<br>E5504 2.0  | 13000             | $\mathbf{1}$   | 13000             |
| Розетки RG-45  | Molex NXT UTP 5e            | 9                 | 80             | 720               |
| Вита пара      | UTP 5e, LSZH                | $\overline{3}$    | 570            | 1710              |
| Оптоволокно    | Molex 50/125                | 1,50              | 200            | 300               |
| Всього         |                             |                   |                | 35365             |

Таблиця 2.6 – Розрахунок вартості обладнання

### **2.7 Розрахунок логічної адресації**

При розрахунку логічної адресації для комп'ютерної мережі філії ВАТ «Ощадбанк» №10019 було сегментовано мережу з адресою 192.168.0.0/24.

Сегментація виконувалася для того, щоб підвищити продуктивність мережі, а також гнучкість побудови, збільшивши ступінь захисту даних, і полегшити керування мережею. Найчастіше проблеми локалізуються всередині сегмента. Так само як і в структурованих кабельних системах, проблеми однієї підмережі не впливають на інші підмережі. Підмережі утворюють логічні домени керування мережею.

Було введено умовне позначення для розеток, що монтуються в кабінетах:

У-х, де у – номер приміщення, а х – номер розетки.

Нумерація комутаторів робочих груп організована номерами від 1.

### **2.8 Розрахунок ІР-адресації**

Для розробки комп'ютерної мережі філії ВАТ «Ощадбанк» №10019 було розраховано наступні ІР-адреси. ІР-адреси наведено в таблиці 2.7:

|          |                | Кількість |                  |                |               |
|----------|----------------|-----------|------------------|----------------|---------------|
| Пристрої | Кабінет        | розеток   | Адреса мережі    | Діапазон адрес |               |
| FireWall | 1              |           | 192.168.1.32/30  | 192.168.1.33   | 192.168.1.34  |
| $SW-1$   | $\mathfrak{D}$ | 10        | 192.168.1.128/27 | 192.168.1.129  | 192.168.1.141 |
| $SW-2$   | 3              | 8         | 192.168.1.72/29  | 192.168.1.73   | 192.168.1.85  |
| $SW-3$   | 6              | 17        | 192.168.1.0/26   | 192.168.1.1    | 192.168.1.29  |
| $SW-4$   | $\overline{7}$ | 6         | 192.168.1.144/27 | 192.168.1.145  | 192.168.1.157 |
| $SW-5$   | 8              | 7         | 192.168.1.160/27 | 192.168.1.161  | 192.168.1.173 |
| $SW-6$   | 10             | 7         | 192.168.1.192/27 | 192.168.1.193  | 192.168.1.205 |
| $SW-7$   | 9              | 10        | 192.168.1.176/27 | 192.168.1.177  | 192.168.1.189 |
| $SW-8$   | 1              | 5         | 192.168.1.208/27 | 192.168.1.209  | 192.168.1.221 |

Таблиця 2.7 – ІР-адресація філії ВАТ «Ощадбанк» №10019

Також, для даної мережі було розраховано Ір-адресацію для серверів загального і обмеженого доступу.

|            |                  | Кількість |                 | Діапазон     | Кількість    |
|------------|------------------|-----------|-----------------|--------------|--------------|
| Вид        | Сервер           | розеток   | Адреса мережі   | адрес        | розеток      |
|            | <b>DNS</b>       |           | 192.168.1.40/30 | 192.168.1.41 | 192.168.1.42 |
|            | <b>SMTP</b>      |           | 192.168.1.44/30 | 192.168.1.45 | 192.168.1.46 |
| Загального | <b>FTP</b>       |           | 192.168.1.52/30 | 192.168.1.53 | 192.168.1.54 |
| доступу    | POP <sub>3</sub> |           | 192.168.1.48/30 | 192.168.1.49 | 192.168.1.50 |
| Обмеженого | SQL              |           | 192.168.1.56/30 | 192.168.1.57 | 192.168.1.58 |
| доступу    | <b>HTTP</b>      |           | 192.168.1.60/30 | 192.168.1.61 | 192.168.1.62 |

Таблиця 2.8 – ІР-адресація для серверів

### **2.9 Налаштування активного мережевого обладнання**

#### **2.9.1 Налаштування VLAN**

У даній мережі для запобігання несанкціонованого доступу буде створено по окремій віртуальній мережі для кожного підрозділу. Для цього на маршрутизаторі R1 потрібно виконати наступні команди які наведені в додатку А:

#### **2.9.2 Налаштування HTTP**

Щоб налаштувати HTTP сервер потрібно:

- включити підтримку HTTP;
- налаштувати стартову сторінку сервера;
- налаштувати IP адресу й маску підмережі сервера;
- вказати шлюз.

#### **2.9.3 Налаштування DNS**

Щоб встановити DNS-сервер із панелі керування, потрібно виконати такі дії:

− У меню «Пуск» виберіть *Адміністративні інструменти* - > *Менеджер серверів*.

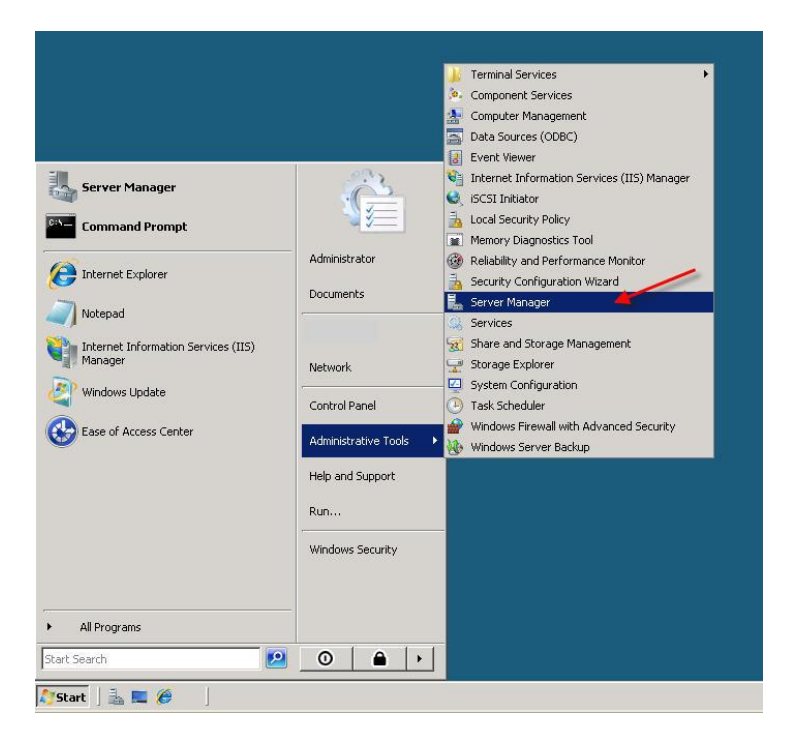

Рисунок 2.4 – Менеджер серверів

Розгорніть і натисніть *Ролі* в лівому вікні. Виберіть *Додати ролі.*

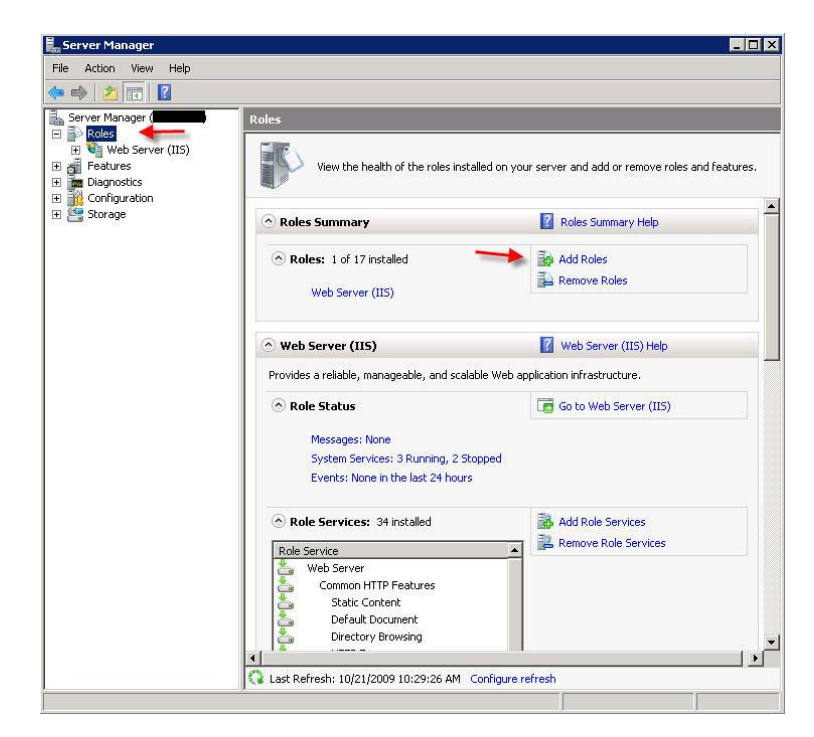

Рисунок 2.5 – Додавання ролей

Далі потрібно вибрати роль *DNS-сервера* (залиште позначеними всі попередньо перевірені елементи)

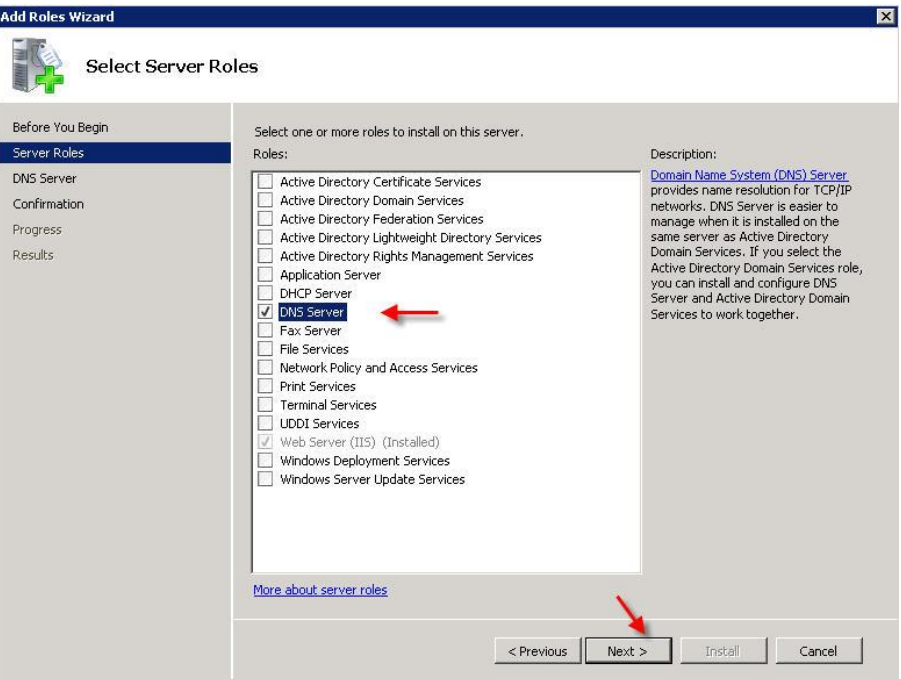

Рисунок 2.6 – Роль *DNS-сервера*

Клацніть *Далі*, а потім *Встановити*, щоб встановити DNS у Windows Server 2008.

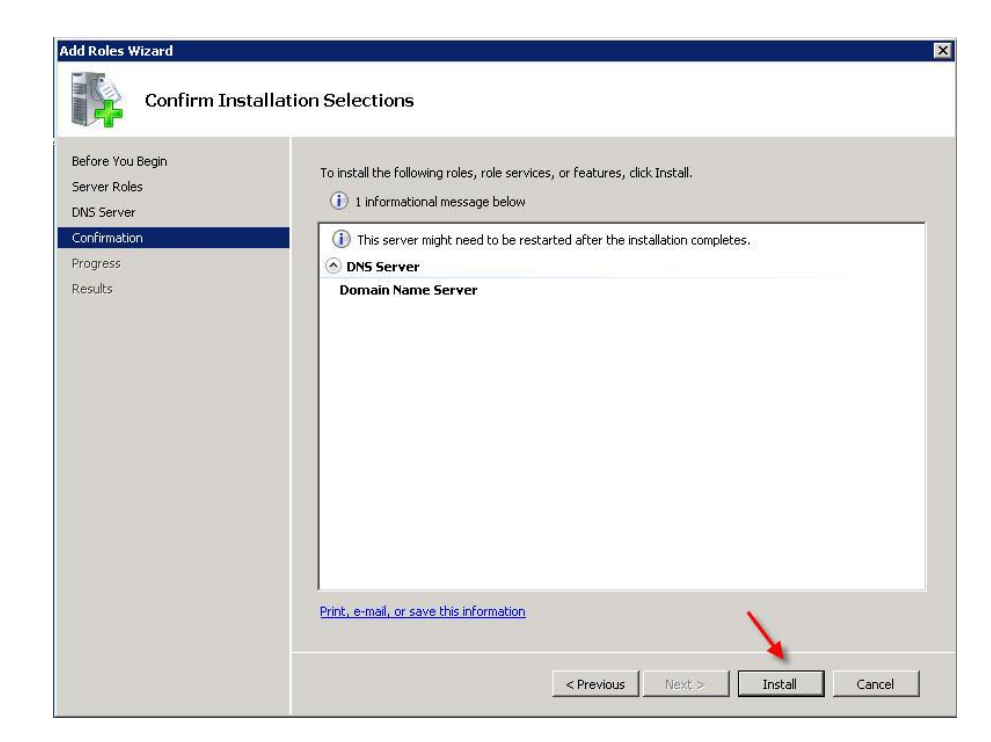

Рисунок 2.7 – Встановлення DNS

Після того як буде встановлено DNS сервер потрібно провести його конфігурацію.

У меню «Пуск» виберіть *Адміністративні інструменти* -> *DNS,* щоб відкрити консоль DNS.

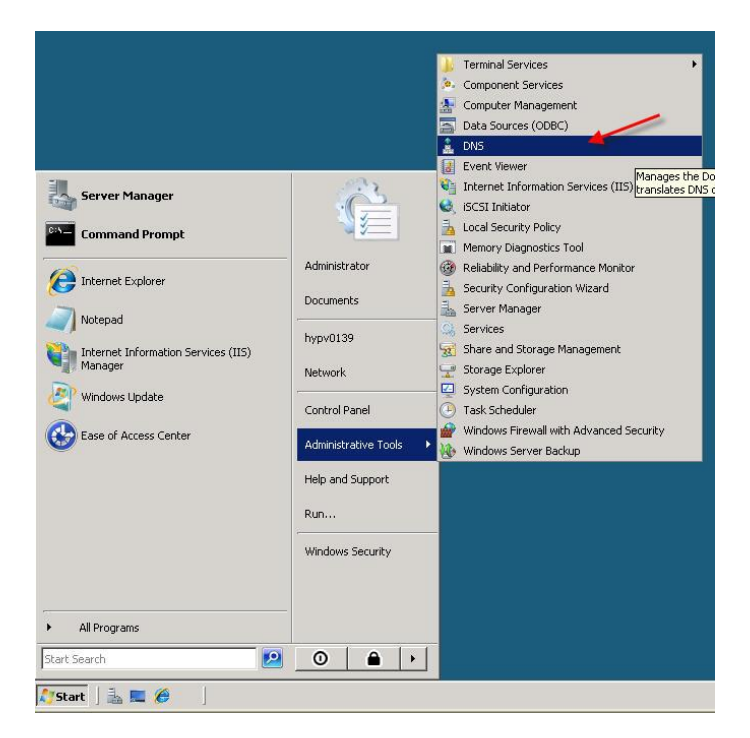

Рисунок 2.8 – Адміністративні інструменти – / – DNS

Виділіть ім'я свого комп'ютера та виберіть Налаштувати DNSсервер, щоб запустити майстер налаштування DNS-сервера.

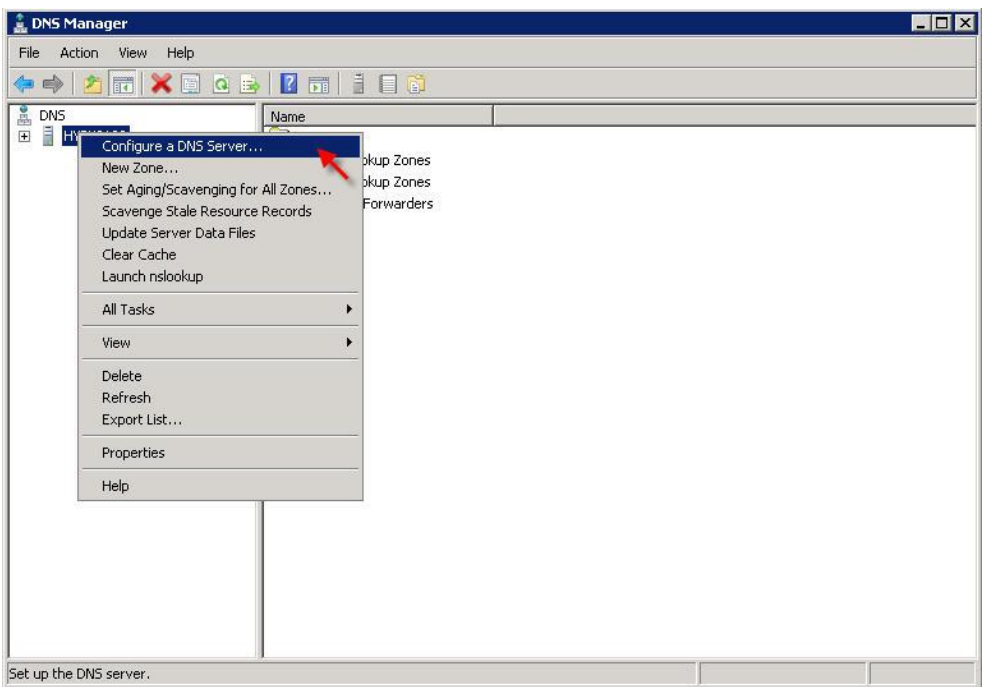

Рисунок 2.9 – Налаштування DNS

Клацніть Далі, а потім виберіть перший варіант.

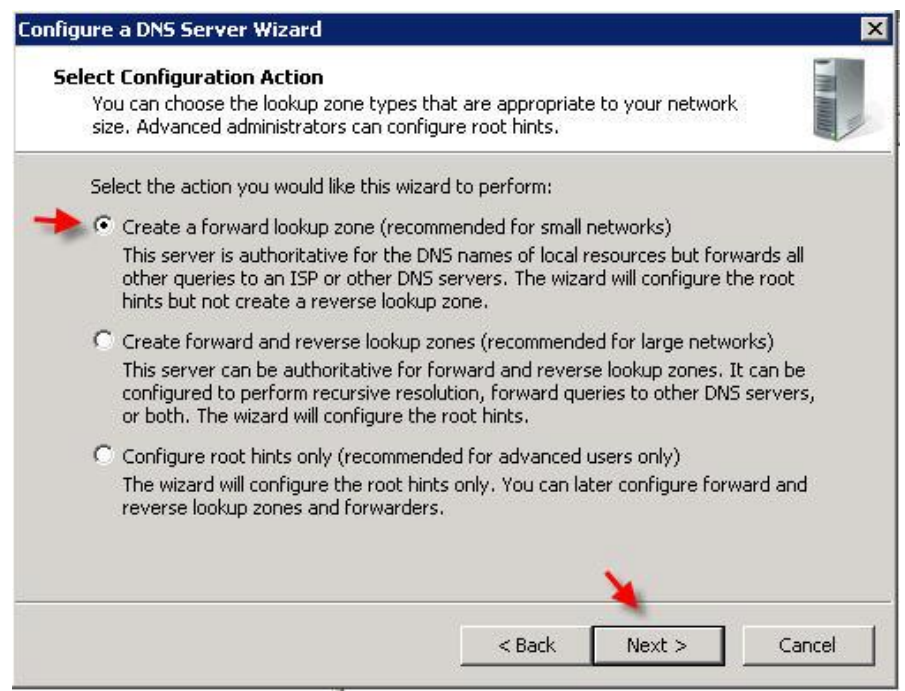

Рисунок 2.10 – Вибір елементу налаштування

На наступному екрані залиште параметр за замовчуванням та натисніть Далі

Тепер вам потрібно буде ввести ім'я домену, для якого ви хочете створити файл першої зони. Наприклад ми використаємо "example.com":

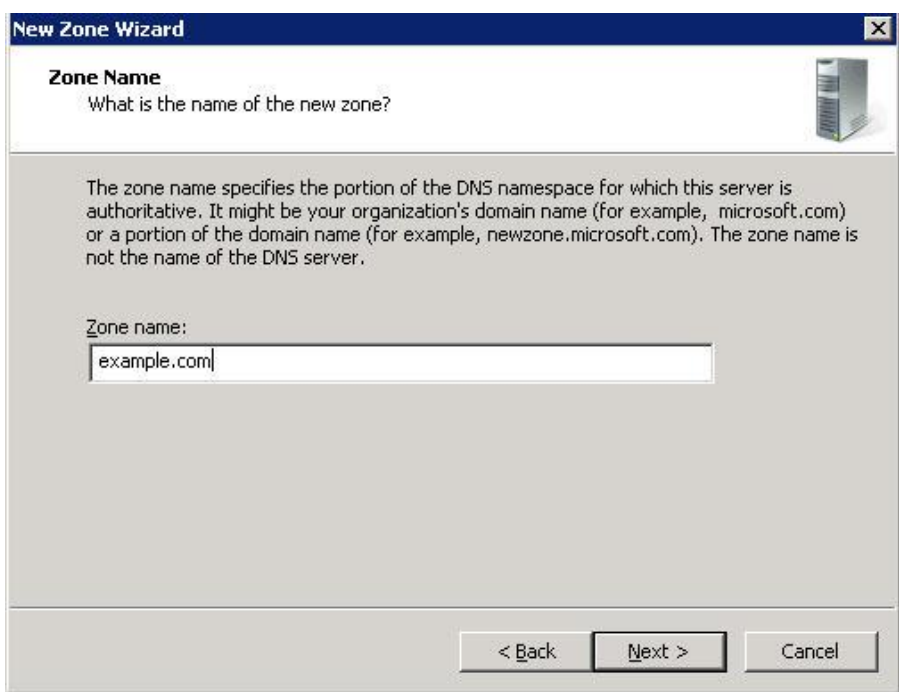

Рисунок 2.11 – Створення доменного імені

Клацніть Далі і знову Далі на наступних двох екранах

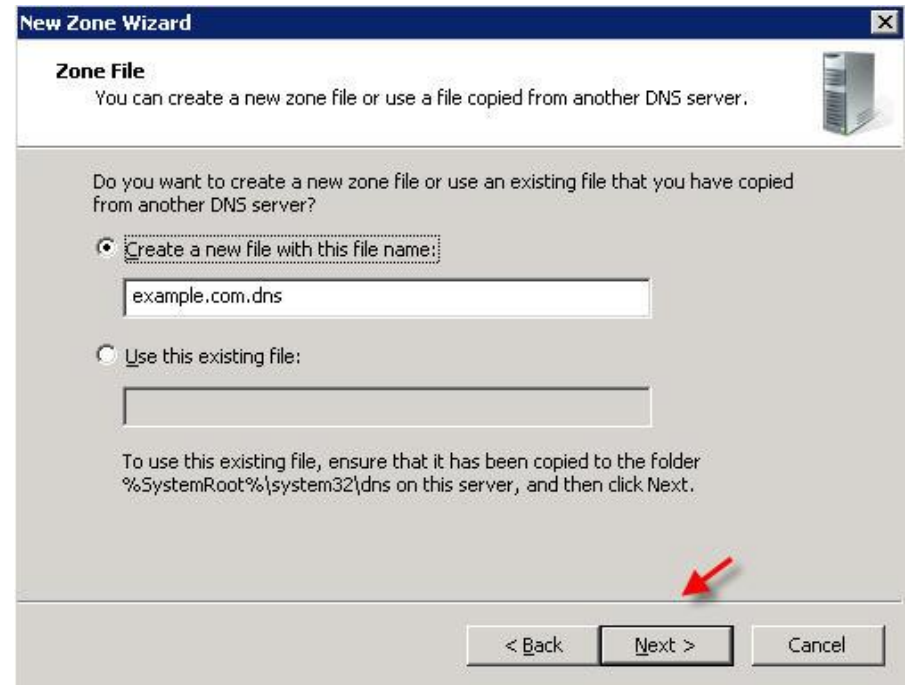

Рисунок 2.12 – Створення доменного імені

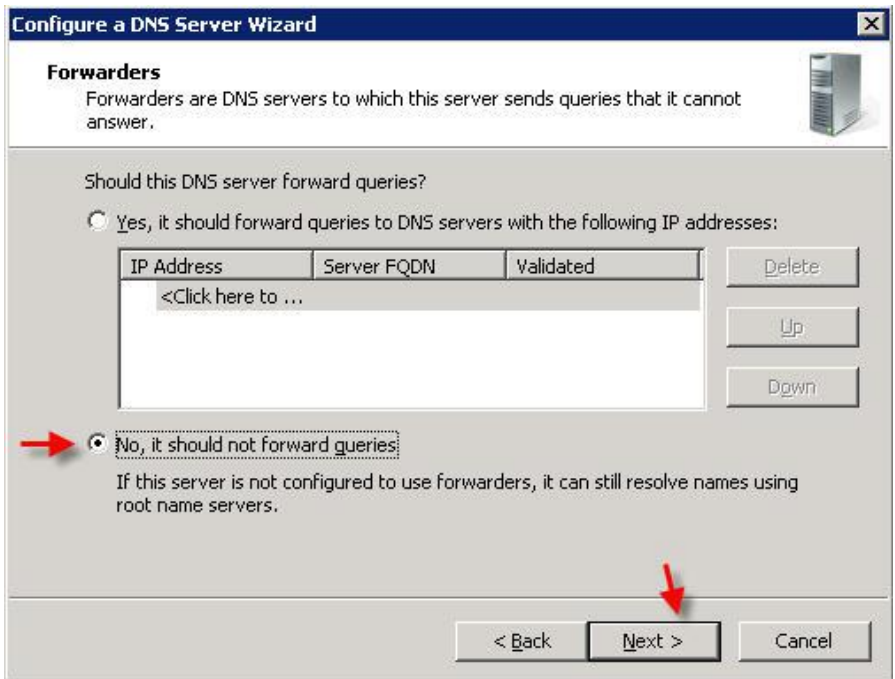

Рисунок 2.13 – Завершення встановлення DNS серверу

Для того, щоб перевірити, що ваш DNS-сервер належним чином обслуговує DNS, із командного рядка Windows, скориставшись командою nslookup у такому форматі: nslookup example.com ns1.yourdomain.com.

## **2.10 Тестування роботи мережі філії ВАТ «Ощадбанк» №10019**

Моделювання роботи комп'ютерної мережі філії ВАТ «Ощадбанк» №10019 було виконано за допомогою програмного продукту Packet Tracer. Ця утиліта дозволяє легко спроектувати мережу і змоделювання її роботу. Щоб наочно побачити мережу в роботі було створено модель мережі і запущено функцію динамічного відтворення роботи мережі. Процес роботи комп'ютерної мережі зображено на рисунку 2.14.

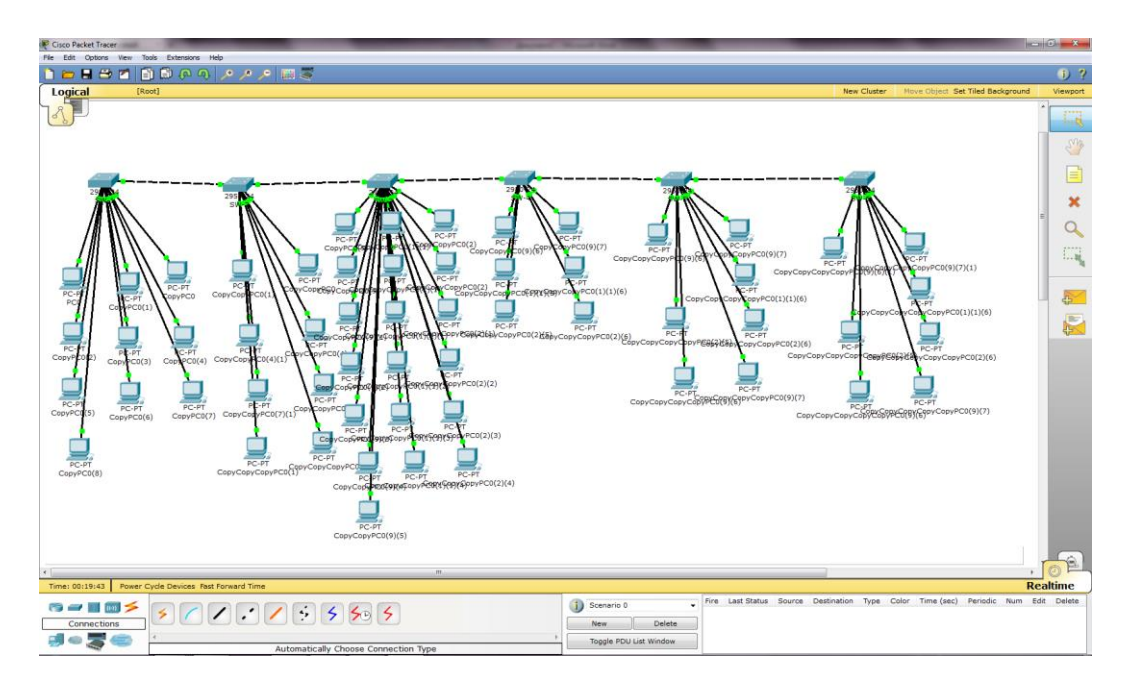

Рисунок 2.14 – Процес роботи комп'ютерної мережі

# **2.11 Висновок до другого розділу**

Отже, основною метою розробки даної роботи було проектування комп'ютерної мережі філії ВАТ «Ощадбанк» №10019, яка була виконана згідно всіх стандартів по проектуванні мереж. Створивши проект мережі, її було протестовано на роботоздатність. Після чого було зроблено висновок, що дана мережа буде працювати відмінно після її впровадження.

# **РОЗДІЛ 3. БЕЗПЕКА ЖИТТЄДІЯЛЬНОСТІ, ОСНОВИ ХОРОНИ ПРАЦІ**

#### **3.1 Безпека життєдіяльності**

У дипломній роботі розроблено комп'ютерну мережу філії №10019 ВАТ «Ощадбанк». Застосування комп'ютерої мережі дає можливість провести велику кількість банківських операцій та обслужити значну кількість населення. У разі надзвичайної ситуації приміщення філії стає місцем масового скупчення людей, тому необхідно передбачити заходи щодо його захисту.

Виникнення паніки, причиною якої може стати загальна істерія, спровокована страхом, що викликаний пожежею, може перетворити велику кількість звичайних людей в натовп, який здатен змести і знищити все на своєму шляху. Будь-який масовий захід є джерелом підвищеної небезпеки. Вирушаючи на подібний масовий захід, ще до його початку не полінуйтеся, зверніть увагу, де знаходиться напис, що неяскраво світиться, «Запасний вихід». Зробіть це просто так, про всяк випадок. Адже іншої можливісті може вже не бути.

У замкнутому просторі філії при виникненні небезпеки люди раптом починають всі одночасно шукати порятунку, тобто хочуть з цього приміщення вибратися. У переважній більшості випадків це відбувається хаотично. Особливо активними стають люди, що знаходяться далеко від виходів. Вони починають щосили напирати на тих, хто попереду, а в результаті - більшість «передніх» виявляються притиснутими до стін. Виникає тиснява, в результаті якої, в самому прямому сенсі, дуже багато людей можуть виявитися (і виявляються) розчавленими між кам'яною стіною і стіною людських тіл.

Необхідним є запам'ятовувати місця виходу і шляхи до них, тому що більше шансів врятуватися у тих, хто знає, де знаходиться найближчий вихід.

Особливо важливо кинутися до нього раніше, ніж натовп прийде в рух. Однак, коли натовп набрав повну силу, спроба переміщення крізь його товщу може мати негативні наслідки.

Найбільш розумним рішенням буде зачекати, поки основний потік схлине. Правда, для цього потрібні чимала витримка і холоднокровність, а також здатність реально оцінювати ситуацію. Адже часто небезпека, яку не бачиш своїми очима, може здаватися більш загрозливою, ніж небезпека реальна. І цим, між іншим, також пояснюється механізм виникнення масової паніки в натовпі.

На думку фахівців, спрямовуватися у вузькі проходи, коли натовп вже набрав чинності, допустимо лише у випадку пожежі, яка до того ж поширюється дуже швидко, або тоді, коли в результаті обширного згоряння пластикових матеріалів та покриттів в залі утворюється «душогубка».

Треба остерігатися стін і вузьких дверних проходів. Для цього треба постаратися:

потрапити в «основну течію», що, втім, також небезпечно;

повернутися трохи назад, де все-таки вільніше;

спробувати лягти зверху на людський потік і, перекочуючись або повзучи по-пластунськи, пробиратися до менш забитого місця.

Особливо це актуально при порятунку дітей: нерідко даний прийом єдина надія. Дитина просто не зможе вижити в збожеволілому натовпі дорослих, хоча б у силу свого зросту. Тому, якщо є сили, дитину краще посадити на плечі і просуватися так далі. Або двоє дорослих можуть, повернувшись обличчям один до одного, створити зі своїх тіл і рук подобу захисної капсули для дитини.

Якщо чекати неможливо, то кидайтеся в натовп, але при цьому заздалегідь обов'язково максимально (ще краще - повністю) необхідно спустошити свої кишені, тому що практично будь-який предмет при

величезному тиску в середині натовпу здатний завдати серйозну травму не тільки собі, але і будь-кому з оточення.

Обов'язково потрібно позбавитися від олівців і ручок, гаманця, калькулятора або записника... Загалом, від всього, що має хоч якусь жорсткістю. Для паперових грошей можна зробити виняток (тільки стежте за тим, щоб вони не були згорнуті в трубку), а ось від монет необхідно позбавитися повністю. Не лишайтеся скнарою: життя дорожче будь-яких матеріальних коштовностей!

Необхідно зняти з себе довгий, занадто вільний, до того ж оснащений металевими деталями одяг, а також все, що може здавити шию, тобто шнурівку куртки, краватку, медальйон на шнурку, натільний хрест на ланцюжку. Це саме той випадок, коли амулет, що покликаний приносити успіх, може стати причиною загибелі.

І взагалі, будь-які коштовності і біжутерію, якими б дорогими вони для вас не були, киньте на підлогу якнайскоріше.

Зрозуміло, окуляри в такій ситуації також повинні бути відсутніми на обличчі.

У жодному випадку не допускайте, щоб розв'язалися шнурки взуття. Поки що є час, затягніть їх мертвим вузлом! Шнурок, що розв'язався, загрожує падінням в натовпі, а піднятися в такій ситуації ще нікому не вдавалося.

Руки не повинні бути притиснуті до тіла, вони повинні бути зігнуті в ліктях, кулаки спрямовані вгору, тоді руки зможуть захистити грудну клітину. Можна також зчепити долоні в замок перед грудьми. Адже найнебезпечніше в натовпі - в результаті здавлення з усіх боків позбутися можливості дихати.

Намагайтеся застосувати запобіжні заходи заздалегідь, поки натовп не став надто щільним. А це неминуче відбудеться, оскільки при виході великої маси людей через вузькі двері неминуче виникає «ефект воронки».

Взагалі, слід уникати місць звуження, а значить, і найбільшого тиску, тупиків і виступів.

В середині натовпу, безумовно, небезпечно. Але ще небезпечніше знаходитися біля стіни. Адже в цьому випадку людині може бути нанесена серйозна травма не тільки не до кінця забитим цвяхом, але навіть цілком безпечною за інших обставин електророзеткою.

Не можна зупинятися і намагатися підняти будь-що. Також ніяка отримана травма не повинна стати причиною зупинки. Якщо ви впали, постарайтеся як можна швидше піднятися на ноги. Секундного зволікання буде досить для того, щоб над вами зімкнулося людське море. При цьому не спирайтеся на руки (їх віддавлять або зламають). Підтягніть до себе ноги і дуже сильно, подібно до пружини, стрибайте вгору. Опинившись на колінах, поставте одну ногу повною підошвою на землю і встаньте, виконавши різкий поштовх. Намагайтеся хоч на мить стати на підошви або на носки. Вставати необхідно саме по ходу руху натовпу. Якщо встати не вдається, згорніться клубком, захистіть голову передпліччя, а долонями прикрийте потилицю. Якщо є така можливість - спробуйте вчепитися в кого-небудь, хто допоможе вам вистояти на ногах.

Якщо в натовпі виявилися люди, які ще не втратили голову і здатні захистити дітей і жінок, то цілком можливо організувати спільні дії і рано чи пізно вибратися з щільного натовпу. Для цього вишикуйтесь клином, всередину якого помістіть дітей і жінок, після чого, розсовуючи розрізнених оточуючих, дрейфуте в сторону.

У натовпі можна дрейфувати, як корабель річкою. Заздалегідь оцініть напрямок і цілеспрямовано рухайтеся ним.

Але такий дрейф повинен обов'язково здійснюватися за ходом руху натовпу і у жодному випадку проти нього.

Наведені заходи захисту у місцях масового скупчення людей забезпечать можливість у разі виникнення надзвичайної ситуації .

Дотримання розроблених заходів безпеки забезпечить збереження здоров'я і життя користувачів комп'ютерної мережі та клієнтів філії №10019 ВАТ «Ощадбанк».

#### **3.2 Основи хорони праці**

Згідно з темою роботи, розроблено проект КМ для філії ВАТ «Ощадбанк» №10019. Розробка цього проекту передбачає використання комп'ютерної техніки і різноманітного мережевого обладнання.

Однією із характерних особливостей сучасного розвитку суспільства є зростання сфер діяльності людини, в яких використовуються інформаційні технології. Широке розповсюдження отримали персональні комп'ютери в банківській сфері, зокрема у відділеннях, де відбувається робота з клієнтами і проводяться касові операції. Однак їх використання загострило проблеми збереження власного та суспільного здоров'я, вимагає вдосконалення існуючих та розробки нових підходів до організації робочих місць, проведення профілактичних заходів для запобігання розвитку негативних наслідків впливу ПК на здоров'я користувачів.

Найбільш повними нормативними документами щодо забезпечення охорони праці користувачів ПК є «Державні санітарні правила й норми роботи з візуальними дисплейними терміналами (ВДТ) електроннообчислювальних машин» ДСанПІН 3.3.2.007–98 та НПАОП 0.00-1.28-10.

У відділенні філії ВАТ «Ощадбанк» №10019 розміщенні ПК з ВДТ, які організовані відповідно до чинних вимог НПАОП 0.00-1.28-10 та ДСанПіН 3.3.2.007-98. Згідно даних вимог площа яка виділяється на одне робоче місце становить 6 кв.м, якої було дотримано при проектуванні мережі даного відділення, що зображено на фізичній топології.

Конструкція робочого місця користувача ВДТ має забезпечити підтримання оптимальної робочої пози.

Робочі місця з ВДТ слід так розташовувати відносно світлових прорізів, щоб природне світло падало збоку, переважно зліва. При розміщенні робочих столів з ВДТ слід дотримуватись таких відстаней: між бічними поверхнями ВДТ - 1,2 м; від тильної поверхні одного ВДТ до екрана іншого - 2,5 м.

Екран ВДТ має розташовуватися на оптимальній відстані від очей користувача, що становить 600...700 мм, але не ближче ніж за 600 мм з урахуванням розміру літерно-цифрових знаків і символів. Розташування екрана ВДТ має забезпечувати зручність зорового спостереження у вертикальній площині під кутом +30° до нормальної лінії погляду працюючого.

Клавіатуру слід розташовувати на поверхні столу на відстані 100...300 мм від краю, звернутого до працюючого. У конструкції клавіатури має передбачатися опорний пристрій (виготовлений із матеріалу з високим коефіцієнтом тертя, що перешкоджає мимовільному її зсуву), який дає змогу змінювати кут нахилу поверхні клавіатури у межах 5...15°.

Для забезпечення захисту і досягнення нормованих рівнів комп'ютерних випромінювань необхідно застосовувати приекранні фільтри, локальні світлофільтри (засоби індивідуального захисту очей) та інші засоби захисту, що пройшли випробування в акредитованих лабораторіях і мають щорічний гігієнічний сертифікат.

При оснащенні робочого місця з ВДТ лазерним принтером параметри лазерного випромінювання повинні відповідати вимогам ДСанПіН 3.3.2.007- 98.

Актуальним питанням при проектуванні комп'ютерної мережі філії ВАТ «Ощадбанк» №10019 є фактори пожежної небезпеки.

Для нормальної і стабільної експлуатації даної мережі необхідно розглянути питання пожежної безпеки.

З широким впровадженням автоматизації та комп'ютеризації виникає ймовірність короткого замикання проводки або іншого обладнання, в результаті чого може виникнути пожежа. Причиною цьому може бути неправильна експлуатація пристроїв чи обладнання або не дотримання простих правил пожежної безпеки. В філії ВАТ «Ощадбанк» №10019 також використовуються додаткові офісні електропристрої, призначені для спрощення та поліпшення трудової діяльності працівників. Їх теж треба враховувати як потенційні причини виникнення пожежі.

Правовою основою діяльності в галузі пожежної безпеки є Конституція, Закон України «Про пожежну безпеку», та інші закони України, постанови Верховної Ради України, укази та розпорядження Президента України, дикрети, постанови та розпорядження Кабінету Міністрів України, рішення органів державної виконавчої влади, місцевого та регіонального самоврядування, прийняті в межах їх компетенції. Забезпечуючи пожежну безпеку слід також керуватись Правилами пожежної безпеки в Україні, стандартами, будівельними нормами, Правилами улаштування електроустановок (ПУЕ), нормами технологічного проектування та іншими нормативними актами, виходячи із сфери їх дії, які регламентують вимоги пожежної безпеки.

Основним нормативним документом, що регламентує вимоги щодо пожежної безпеки є Закон України «Про пожежну безпеку», прийнятий 17 грудня 1993 року. Цей Закон визначає загальні правові, економічні та соціальні основи забезпечення пожежної безпеки на території України, регулює відносини державних органів, юридичних і фізичних осіб у цій галузі незалежно від їх діяльності та форм власності.

Пожежа - неконтрольоване горіння поза спеціальним вогнищем, яке призводить до матеріальної шкоди.

Пожежна безпека - стан об'єкта, при якому з регламентованою ймовірністю виключається можливість виникнення та розвиток пожежі і впливу на людей її небезпечних факторів, а також забезпечується захист матеріальних цінностей. Причинами пожеж та вибухів на підприємстві є порушення правил і норм пожежної безпеки, невиконання Закону «Про пожежну безпеку».

Небезпечними факторами пожежі і вибуху, які можуть призвести до травми, отруєння, загибелі або матеріальних збитків є відкритий вогонь, іскри, підвищена температура, токсичні продукти горіння, дим, низький вміст кисню, обвалення будинків і споруд.

За стан пожежної безпеки філії ВАТ «Ощадбанк» №10019 відповідають керівник, та відповідальний за пожежну безпеку.

Комп'ютерна мережа філії ВАТ «Ощадбанк» №10019 відповідає державним санітарним правилам і нормам роботи з візуальними дисплейними терміналами (ВДТ) електронно-обчислювальних машин та вимогам пожежної безпеки і є придатною для експлуатації.

#### **3.3 Висновок до третього розділу**

В даному розділі розглянуто правові документи по охороні праці і безпеці життєдіяльності. Зокрема наведено нормативні документами щодо забезпечення охорони праці користувачів ПК.

### **ВИСНОВКИ**

У кваліфікаційній роботі освітнього рівня «Бакалавр» проектувалась комп'ютерна мережа для філії ВАТ «Ощадбанк» №10019. У проекті для проведення мережі було задіяно всю робочу площу приміщення філії. Було розроблено фізичну топологію мережі, підібрано якісне мережеве обладнання, як активного так і пасивного характеру. Здійснено розподіл та сегментацію мережі за підрозділами, розроблено гнучку систему IP адресації. За допомогою таких серверів як DNS,SMTP,POP3,SQL,HTTP було задоволено потреби у центральному середовищі збереження даних, а також надійну систему безпеки та автентифікацію персоналу відділення. Було спроектовано надійну систему відеоспостереження, яка була розміщена в місцях з найбільшою небезпекою, та в місцях потрібних для нормальної роботи відділення. Також здійснено розрахунок вартості мережі та термін її окупності. Спроектована мережа була протестована на роботоспосібність, за допомогою спеціалізованого програмного забезпечення, а саме Cisco Packet Tracer. В процесі тестування жодних недоліків в роботі мережі виявлено не було, що свідчить про те, що мережа була спроектована правильно. Мережа спроектована відповідно до загальноприйнятих стандартів проектування комп'ютерних мереж та відповідає вимогам охорони праці і пожежної безпеки. Таким чином мережа філії ВАТ «Ощадбанк» №10019 може бути впроваджена для використання, і подальшого розширення за потребою.

# **СПИСОК ВИКОРИСТАНОЇ ЛІТЕРАТУРИ**

1. Вишневський В. М. Теоретичні основи проектування комп'ютерних мереж. Навчальний посібник. – Техносфера, 2004.

2. Методичне забезпечення з предмету «Комп'ютерні мережі». Крейг Хант Персональние компьютери в сетях TCP/IP : Пер.с англ. – К.: Издательская группа BHV , 1997 – 384с.

3. Компьютерные сети / За ред. Ю.А. Кулаков — Юниор, 1998.

4. Методика фінансового аналізу підприємства / А.Д. Шеремет – Москва, 1996.

5. Галушин С. Я. Сети ЭВМ и их защита. – Санкт-Петербург,2000.

6. Основи охорони праці / За ред. В. В. Березуцького — Факт, 2008.

7. Планирование и поддержка сетевой инфраструктуры. Учебный курс MSCE / Пер. с англ. М.: Издательско-торговий дом «Русская Редакция», 2005.

8. Широкополосные беспроводные сети передачи информации / Вишневский В. М. [та ін.]. – М. : Техносфера, 2005. – 592 с.

9. Офіційний сайт фірми D-Link [Електронний ресурс]. – Режим доступу: URL: http://www.dlink.ru

10. Офіційний сайт фірми Cisco [Електронний ресурс]. – Режим доступу: URL: http://www.cisco.com